# *FutureGrid Services I*

**FutureGrid Tutorial at PPAM 2011 Torun Poland September 11 2011**

> Geoffrey Fox Gregor von Laszewski Andrew Grimshaw Renato Figueiredo Kate Keahey

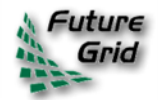

#### **Contents**

- This Slide Set
- Overview of Services
- Nimbus
- OpenStack
- Appliances
- Dynamic Provisioning
- Image Generation
- Interoperability Activities
- Getting an Account
- **Portal**
- Second Slide Set
- HPC
- **Mapreduce**
- Eucalyptus

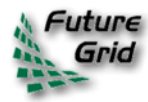

#### **Overview of Existing Services**

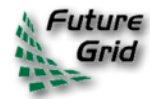

### **Categories**

- PaaS: Platform as a Service
	- Delivery of a computing platform and solution stack
- IaaS: Infrastructure as a Service
	- Deliver a compute infrastructure as a service
- Grid:
	- Deliver services to support the creation of virtual organizations contributing resources
- HPCC: High Performance Computing Cluster
	- Traditional high performance computing cluster environment
- Other Services
	- Other services useful for the users as part of the FG service offerings

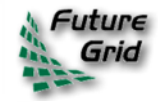

#### **Selected List of Services Offered**

**User** 

#### **FutureGrid**

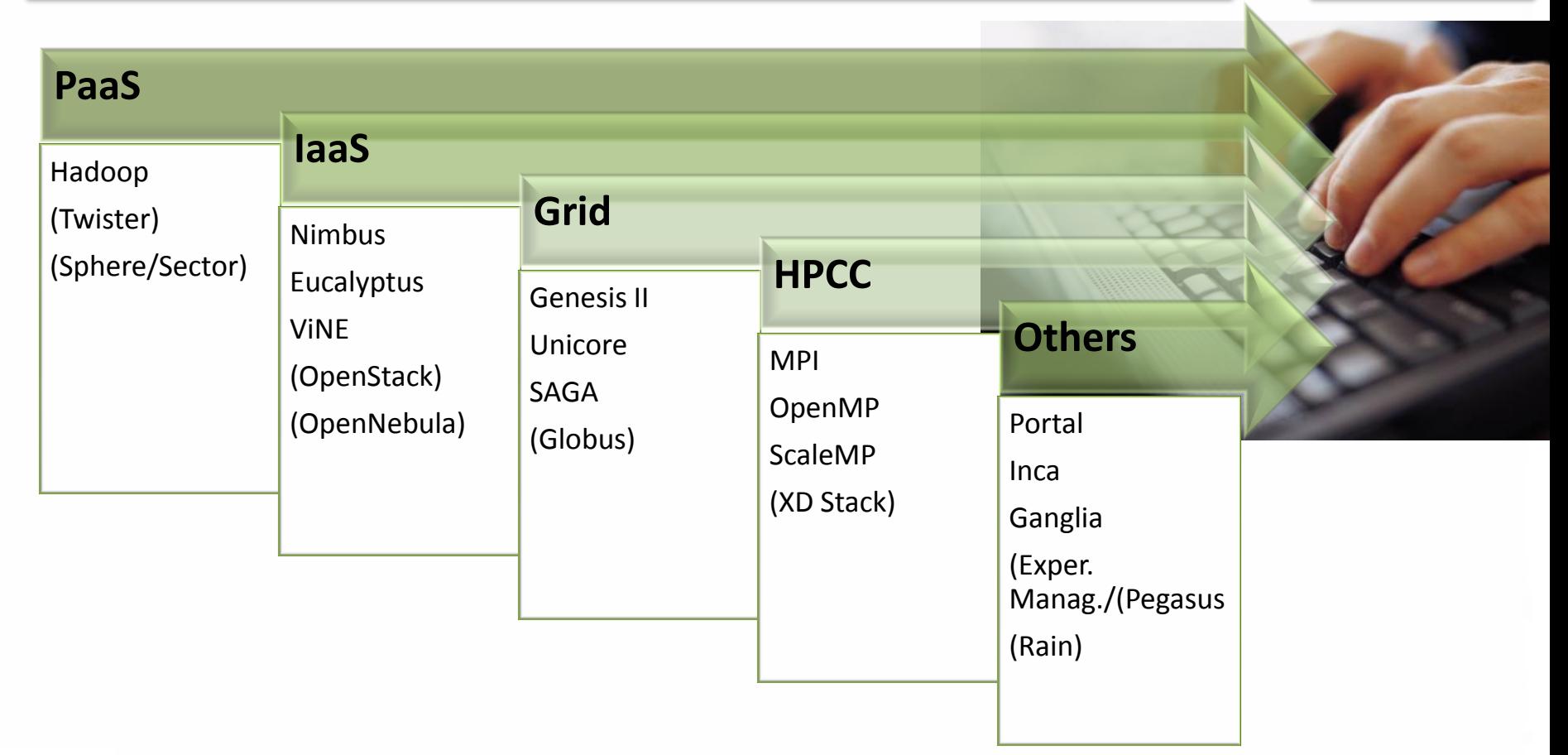

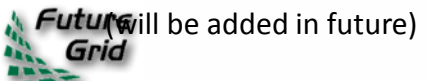

# **Services Offered**

- 1. ViNe can be installed on the other resources via Nimbus Ø
- 2. Access to the resource is requested through the portal 因
- 3. Pegasus available via Nimbus and Eucalyptus images

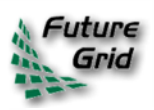

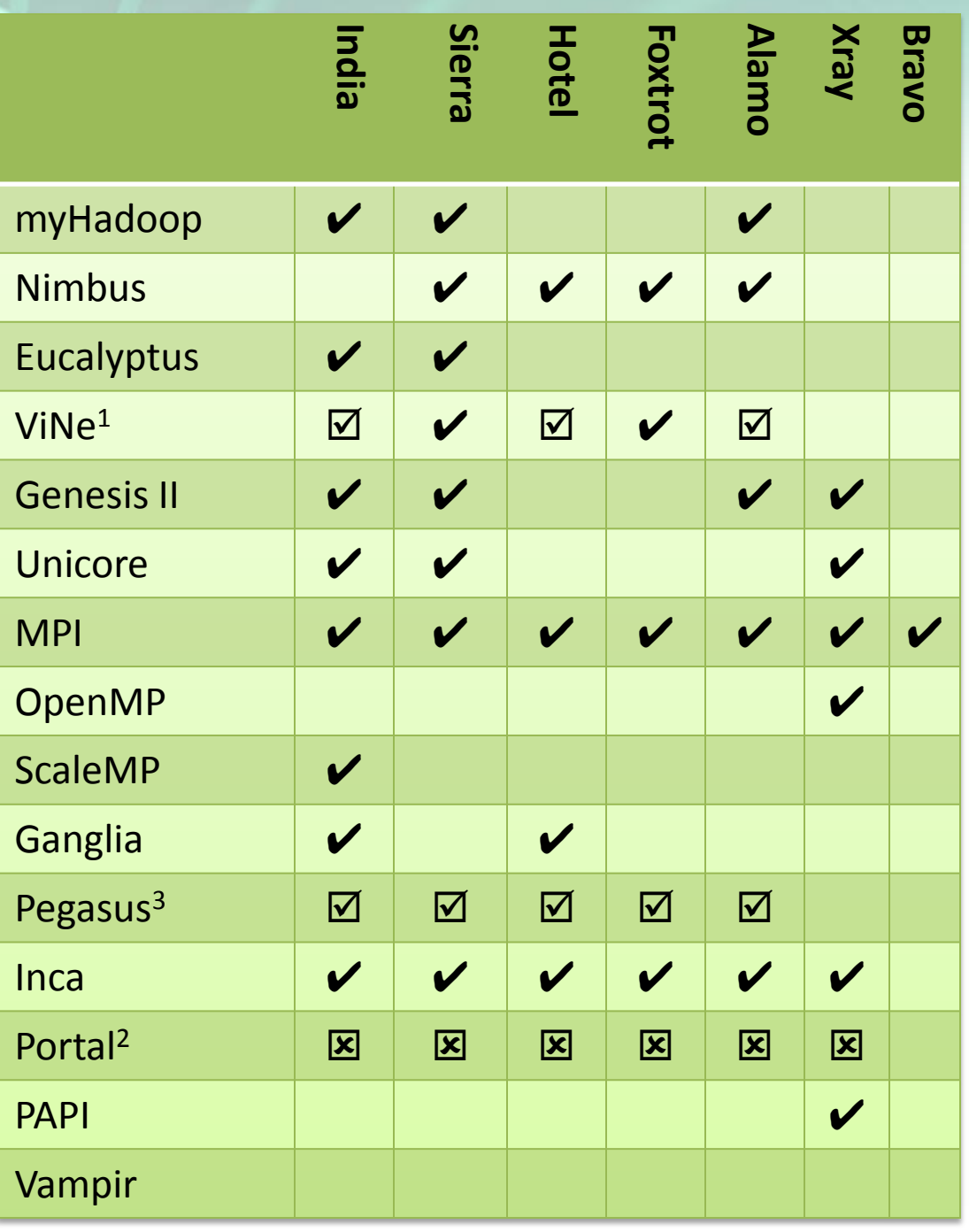

### **Which Services should we install?**

- We look at statistics on what users request
- We look at interesting projects as part of the project description
- We look for projects which we intend to integrate with: e.g. XD TAS, XD XSEDE
- We leverage experience from the community

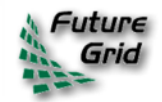

# **User demand influences service**  deployment

- Based on User input we focused on
	- Nimbus (53%)
	- Eucalyptus (51%)
	- Hadoop (37%)
	- HPC (36%)

*\* Note: We will improve the way we gather statistics in order to avoid inaccuracy during the information gathering at project and user ration time.* 

 $20 -$ 42. 47  $67 |16$ 

- Eucalyptus: 64(50.8%)
- High Performance Computing Environment: 45(35.7%)
- Nimbus: 67(53.2%)
- Hadoop: 47(37.3%)
- MapReduce: 42(33.3%)
- Twister: 20(15.9%)
- OpenNebula: 14(11.1%)
- Genesis II: 21(16.7%)
- Common TeraGrid Software Stack: 34(27%)
- Unicore 6: 13(10.3%)
- gLite: 12(9.5%)
- OpenStack: 16(12.7%)

#### **Software Architecture**

#### **Access Services**

**IaaS, PaaS, HPC, Persitent Endpoints, Portal, Support**

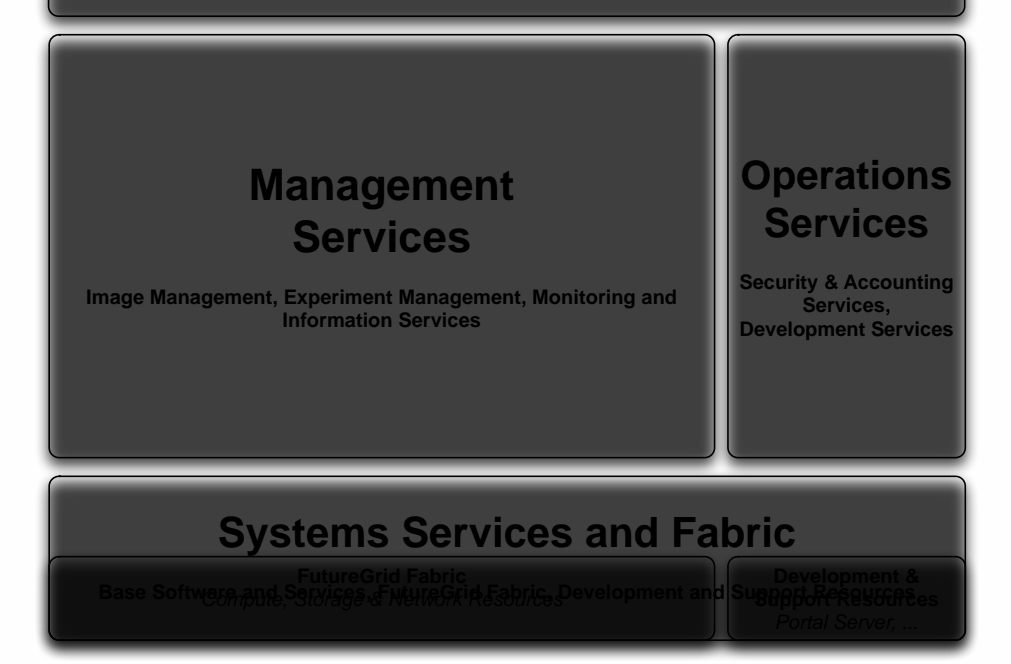

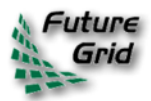

#### **Software Architecture**

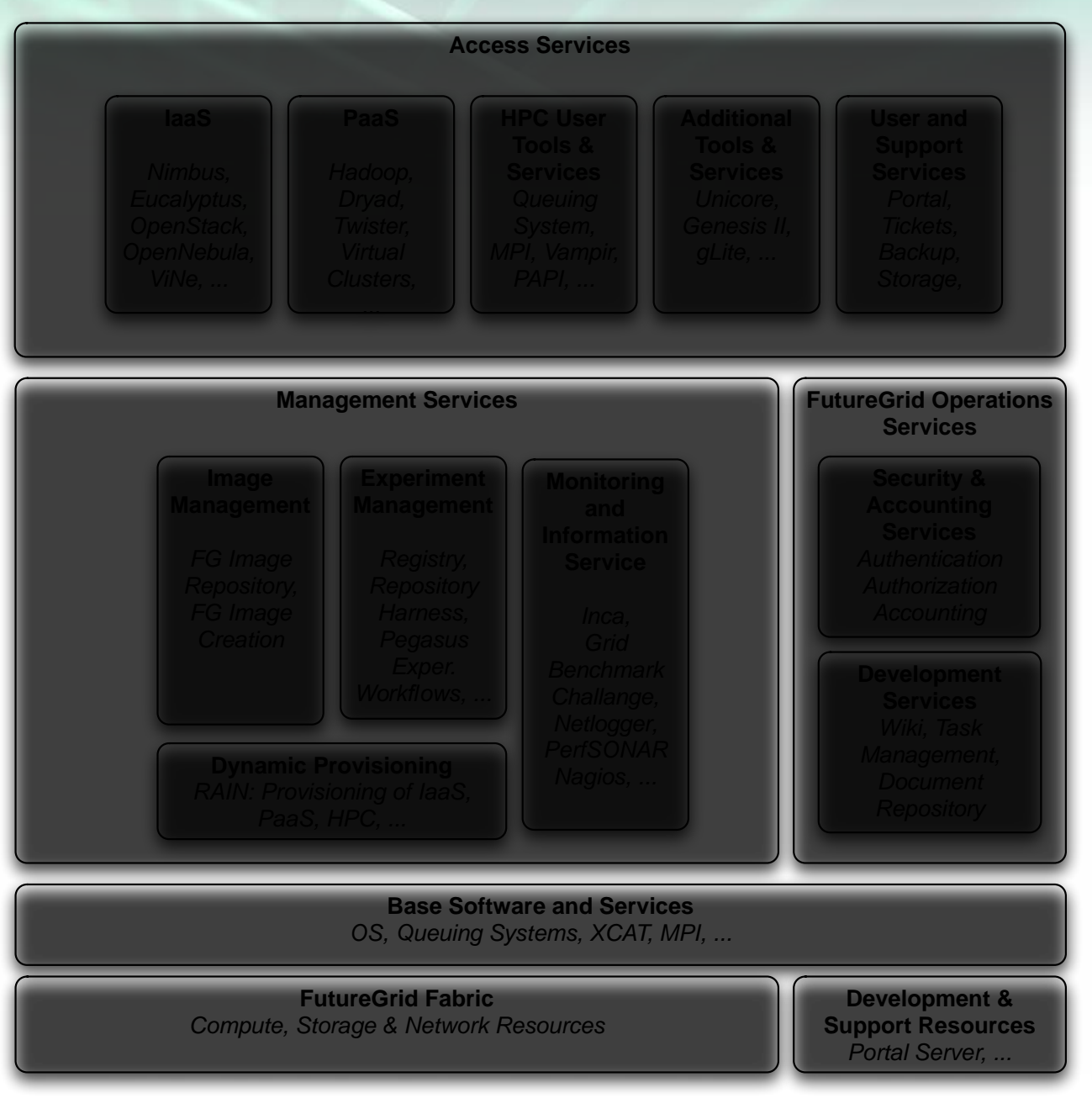

#### **Next we present selected Services**

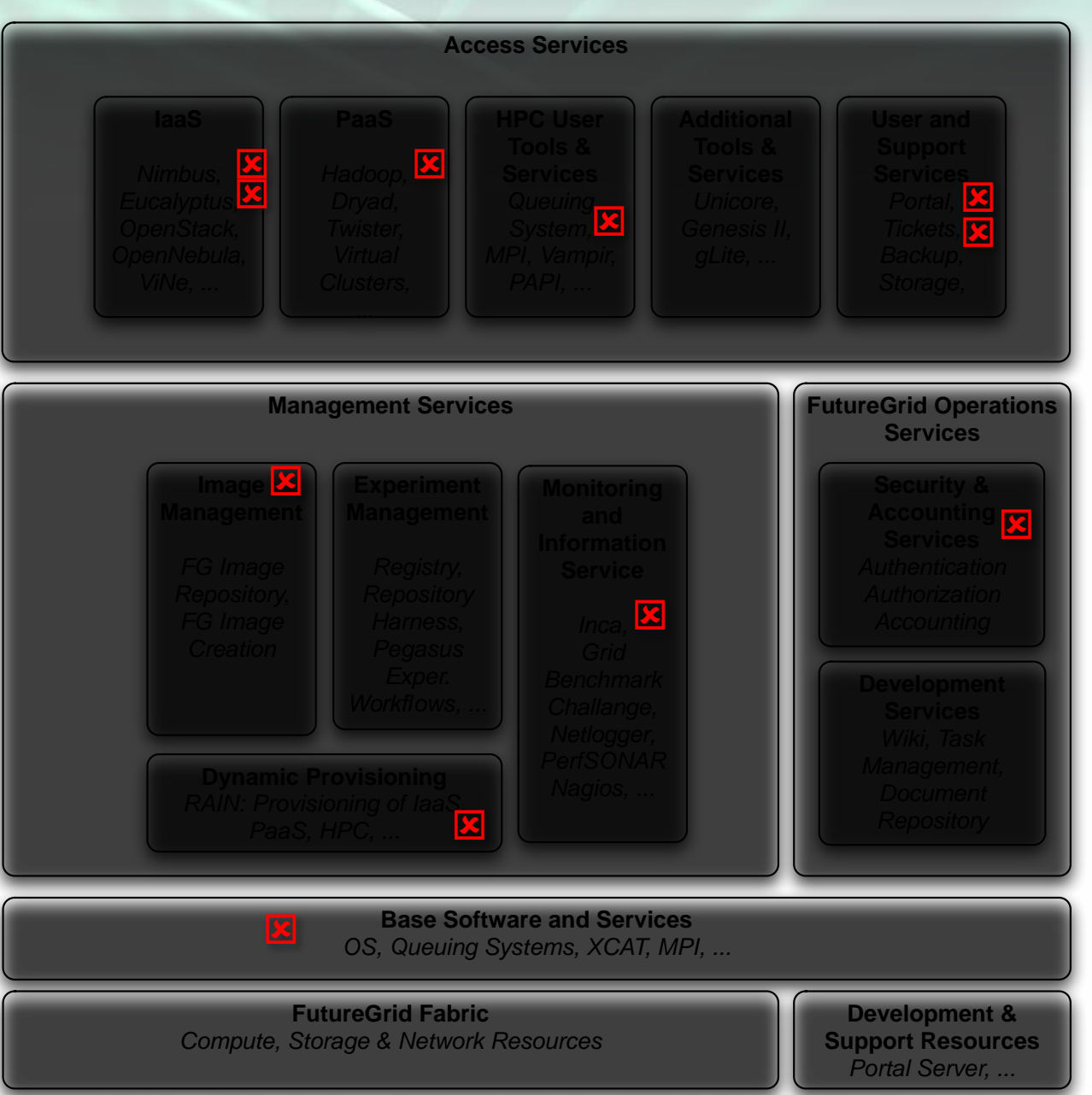

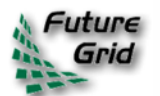

# **Cloud Computing with Nimbus on FutureGrid**

*TeraGrid'11 tutorial, Salt Late City, UT*

Kate Keahey

[keahey@mcs.anl.gov](mailto:keahey@mcs.anl.gov)

Argonne National Laboratory

Computation Institute, University of Chicago

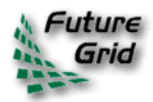

12 9/21/2011

## **Nimbus Infrastructure**

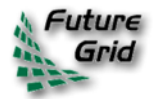

#### **IaaS: How it Works**

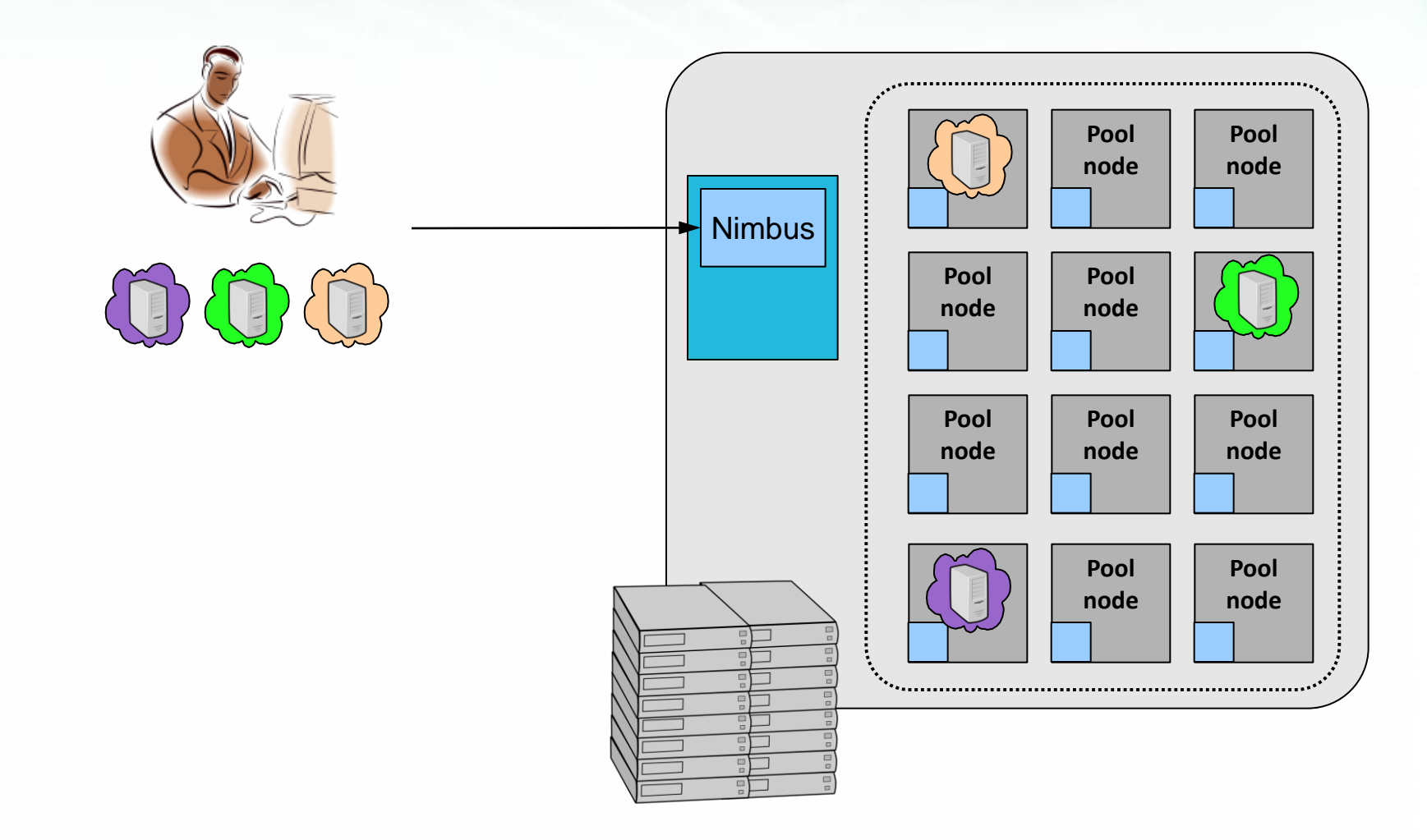

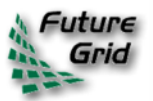

#### **IaaS: How it Works**

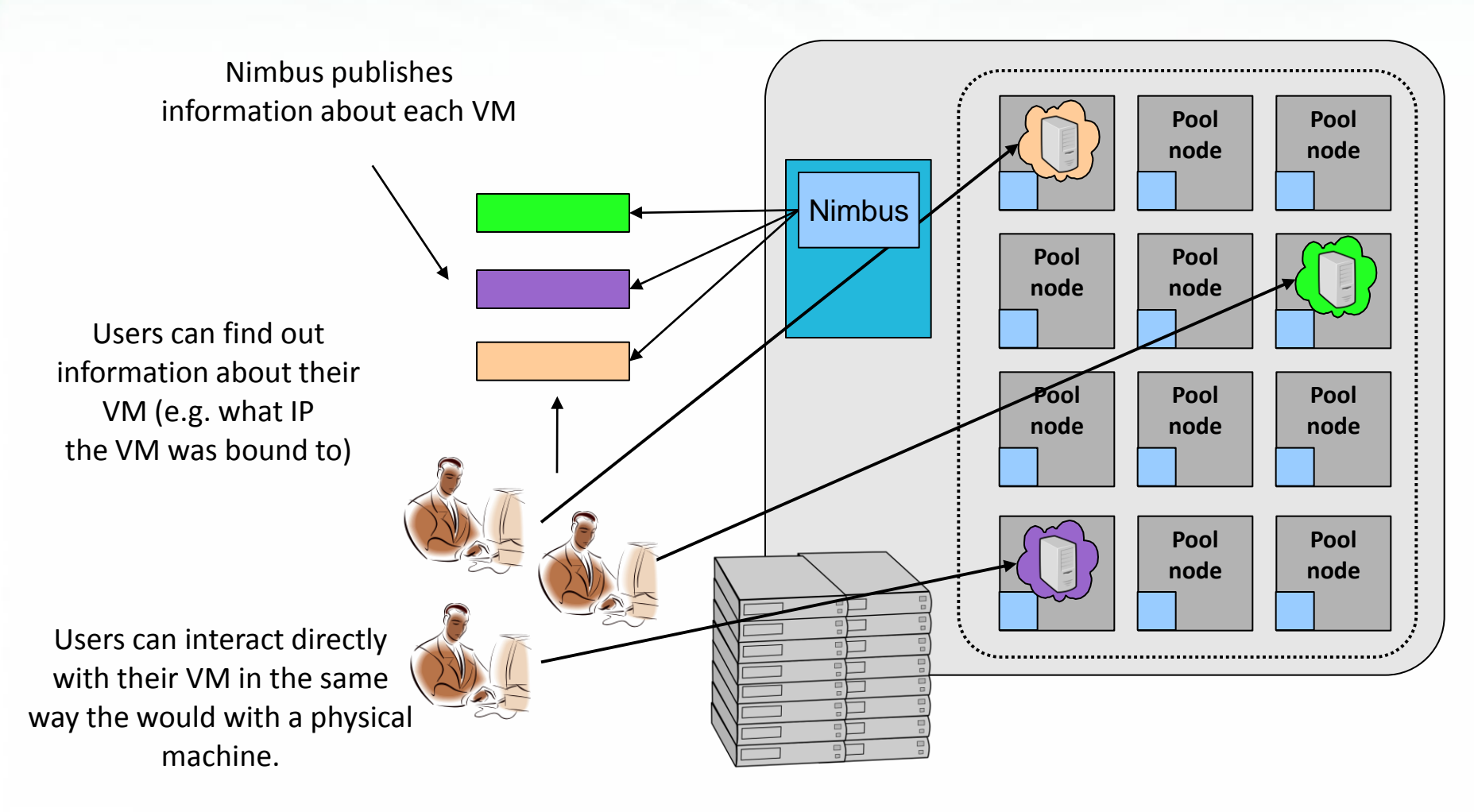

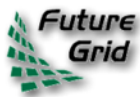

#### **Nimbus on FutureGrid**

- **Hotel** (University of Chicago) -- Xen 41 nodes, 328 cores
- **Foxtrot** (University of Florida) -- Xen 26 nodes, 208 cores
- **Sierra** (SDSC) -- Xen 18 nodes, 144 cores
- **Alamo** (TACC) -- KVM 15 nodes, 120 cores

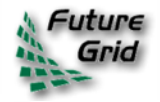

### **FutureGrid: Getting Started**

- To get a FutureGrid account:
	- Sign up for portal account: <https://portal.futuregrid.org/user/register>
	- Once approved, apply for HPC account: <https://portal.futuregrid.org/request-hpc-account>
	- Your Nimbus credentials will be in your home directory
- Follow the tutorial at: <https://portal.futuregrid.org/tutorials/nimbus>
- or Nimbus quickstart at [http://www.nimbusproject.org/docs/2.7/clouds/cloud](http://www.nimbusproject.org/docs/2.7/clouds/cloudquickstart.html) [quickstart.html](http://www.nimbusproject.org/docs/2.7/clouds/cloudquickstart.html)

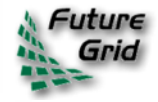

#### **FutureGrid: VM Images**

[bresnaha@login1 nimbus-cloud-client-018]\$ ./bin/cloud-client.sh –conf\ ~/.nimbus/hotel.conf –list

[Image] 'base-cluster-cc12.gz' Read only Modified: Jan 13 2011 @ 14:17 Size: 535592810 bytes (~510 MB) [Image] 'centos-5.5-x64.gz' Read only Modified: Jan 13 2011 @ 14:17 Size: 253383115 bytes (~241 MB) [Image] 'debian-lenny.gz' Read only Modified: Jan 13 2011 @ 14:19 Size: 1132582530 bytes (~1080 MB) [Image] 'debian-tutorial.gz' Read only Modified: Nov 23 2010 @ 20:43 Size: 299347090 bytes (~285 MB) [Image] 'grid-appliance-jaunty-amd64.gz' Read only Modified: Jan 13 2011 @ 14:20 Size: 440428997 bytes (~420 MB) [Image] 'grid-appliance-jaunty-hadoop-amd64.gz' Read only Modified: Jan 13 2011 @ 14:21 Size: 507862950 bytes (~484 MB) [Image] 'grid-appliance-mpi-jaunty-amd64.gz' Read only Modified: Feb 18 2011 @ 13:32 Size: 428580708 bytes (~408 MB) [Image] 'hello-cloud' Read only Modified: Jan 13 2011 @ 14:15 Size: 576716800 bytes (~550 MB)

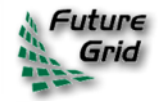

----

#### **Nimbus Infrastructure: a Highly-Configurable IaaS Architecture**

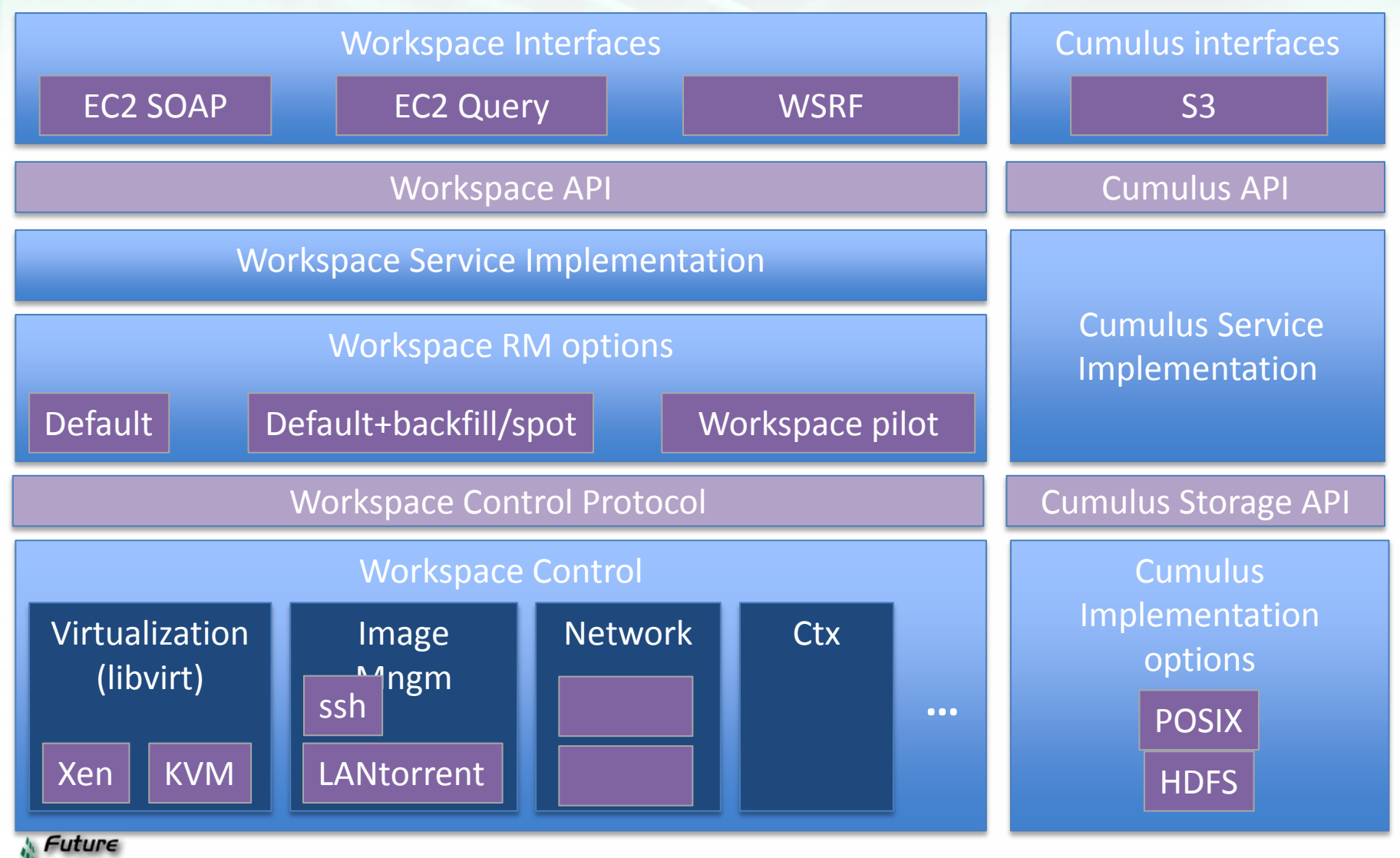

9/21/2011 19

#### **LANTorrent: Fast Image Deployment**

- **Challenge:** make image deployment faster
- Moving images is the main component of VM deployment
- LANTorrent: the BitTorrent principle on a LAN
- Streaming
- Minimizes congestion at the switch
- Detecting and eliminating duplicate transfers
- **Bottom line:** a thousand VMs in 10 minutes on Magellan
- Nimbus release 2.6, see www.scienceclouds.org/blog

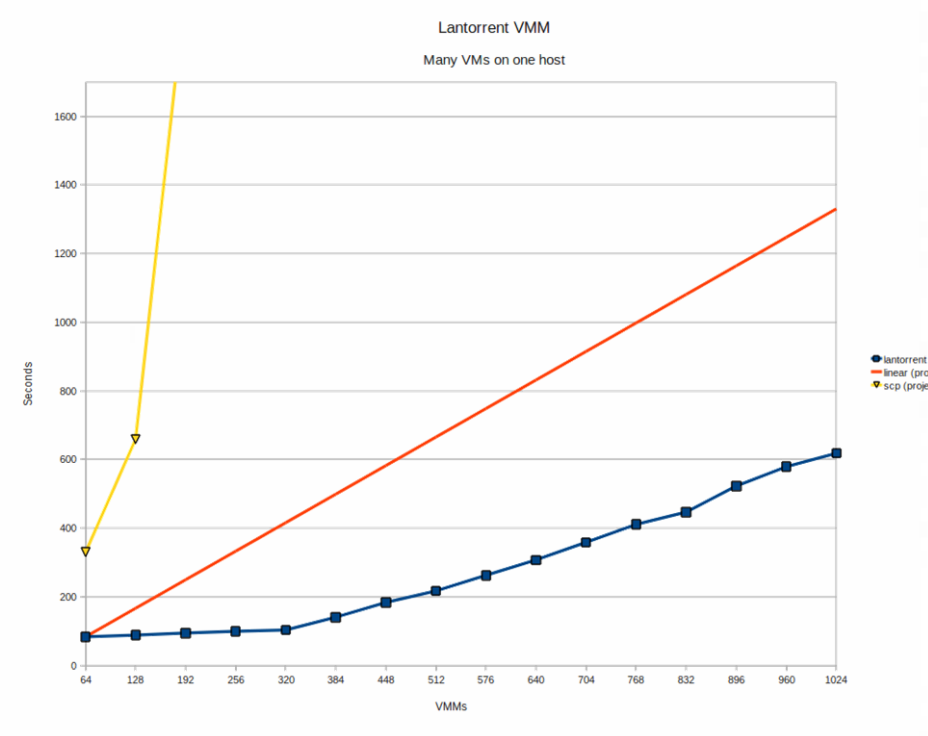

Preliminary data using the Magellan resource At Argonne National Laboratory

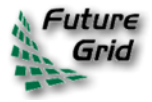

# **Nimbus Platform**

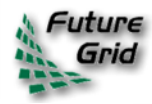

### **Nimbus Platform: Working with Hybrid Clouds**

#### **Creating Common Context**

*Allow users to build turnkey dynamic virtual clusters*

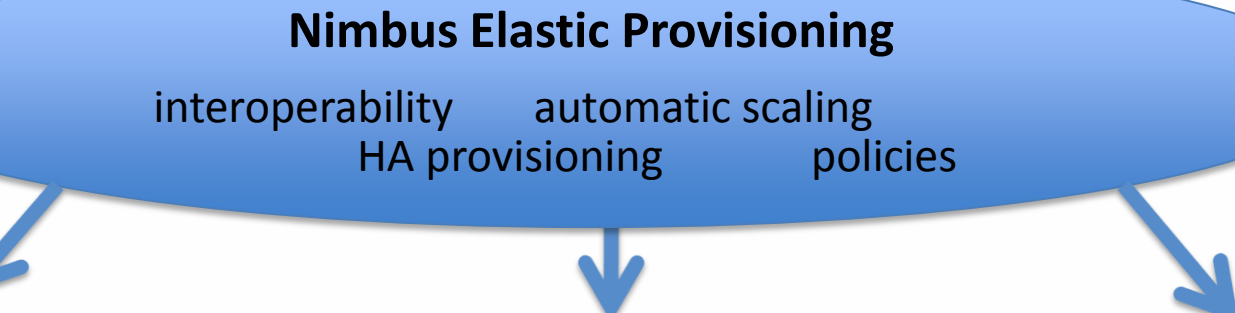

private clouds (e.g., FNAL)

community clouds (e.g., FutureGrid)

public clouds (e.g., EC2)

9/21/2011 22

### **Cloudinit.d**

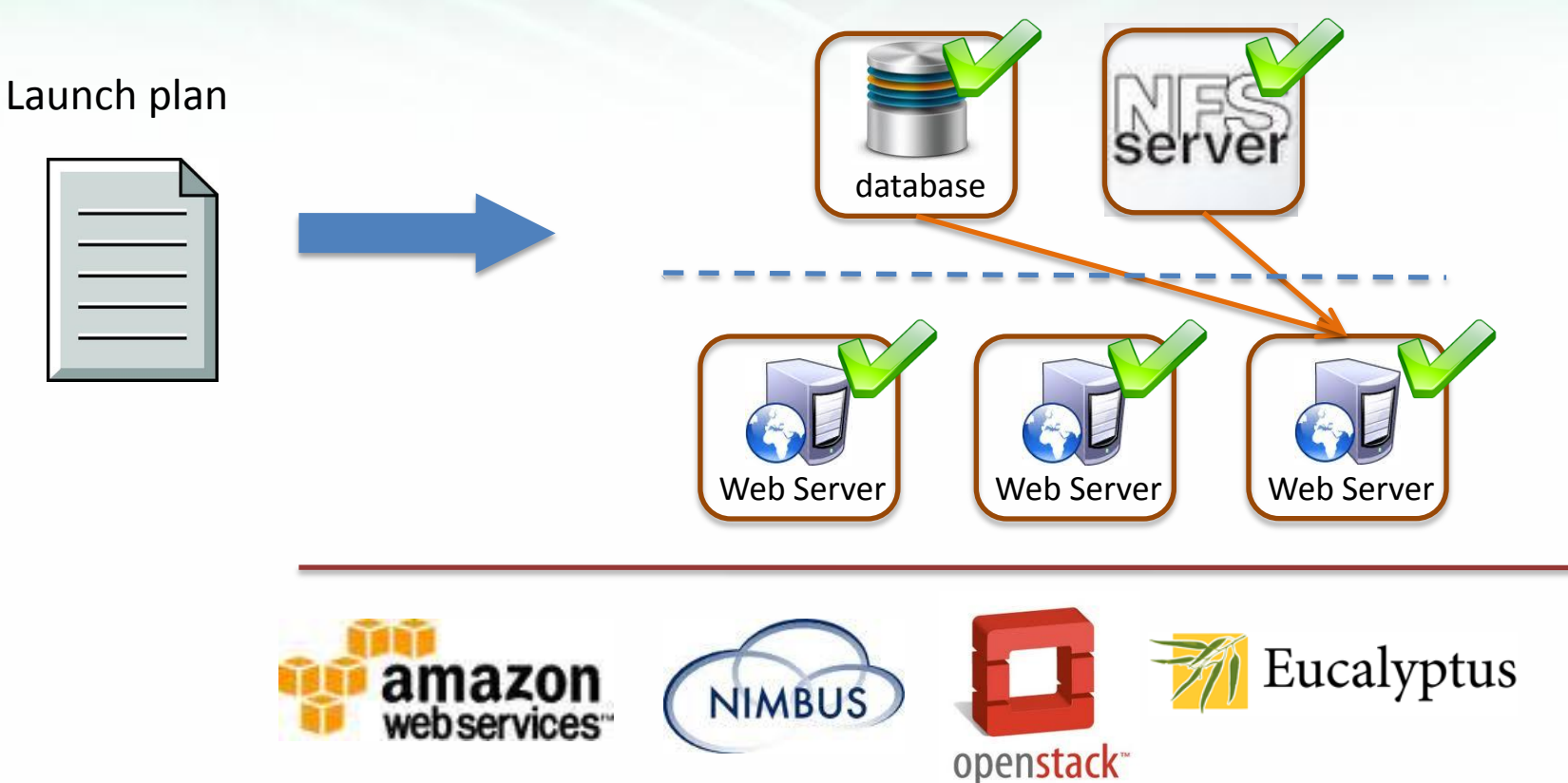

• …and test-based monitoring and repair *Paper at TeraGrid'11*

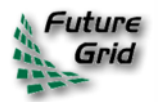

Run-level 1

Run-level 1

Run-level 2

Run-level 2

# **Elastic Scaling Tools: Towards "Bottomless Resources"**

- Early efforts:
	- 2008: The ALICE proof-of-concept
	- 2009: ElasticSite prototype
	- 2009: OOI pilot
- **Challenge:** a generic HA Service Model
	- React to sensor information
	- Queue: the workload sensor
	- Scale to demand
	- Across different cloud providers
	- Use contextualization to integrate machines into the network
	- Customizable
	- Routinely 100s of nodes on EC2
- *Coming out later this year*

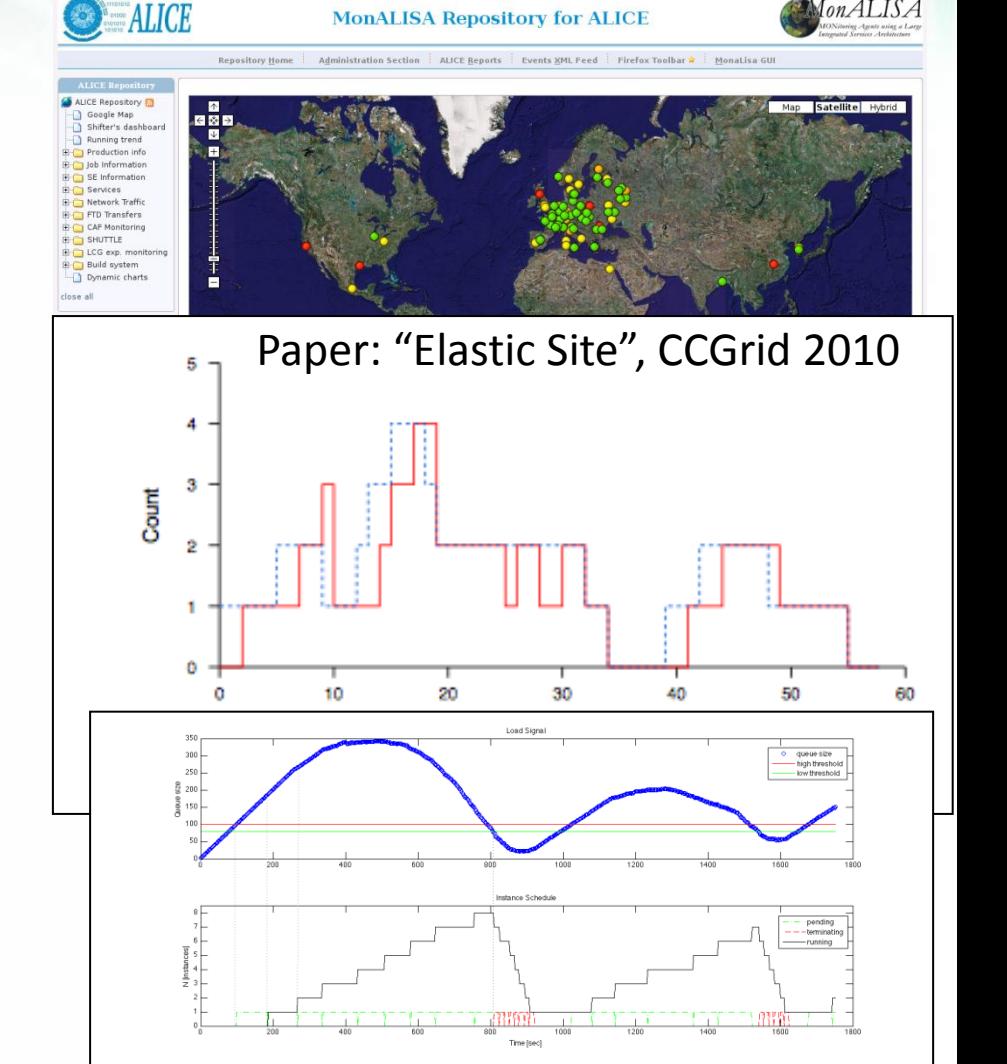

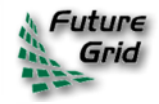

## **FutureGrid Case Studies**

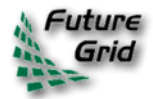

# **Sky Computing**

- Sky Computing  $=$  a Federation of Clouds
- Approach:
	- Combine resources obtained in multiple Nimbus clouds in FutureGrid and Grid' 5000
	- Combine Context Broker, ViNe, fast image deployment
	- Deployed a virtual cluster of over 1000 cores on Grid5000 and FutureGrid – largest ever of this type
- Grid'5000 Large Scale Deployment Challenge award
- Demonstrated at OGF 29 06/10
- TeraGrid '10 poster
- More at: www.isgtw.org/?pi

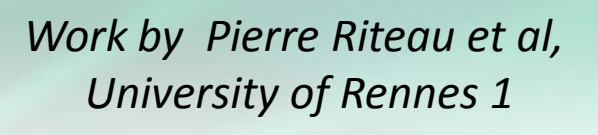

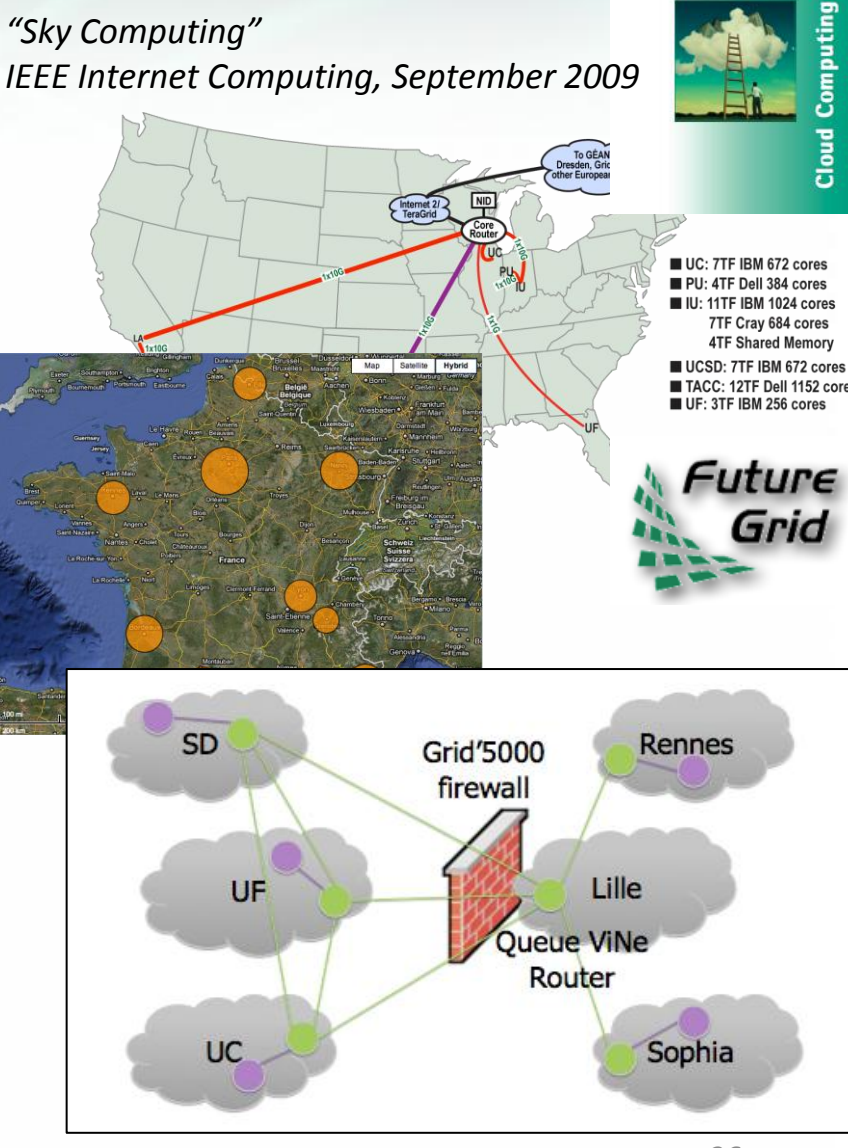

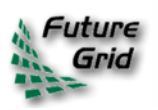

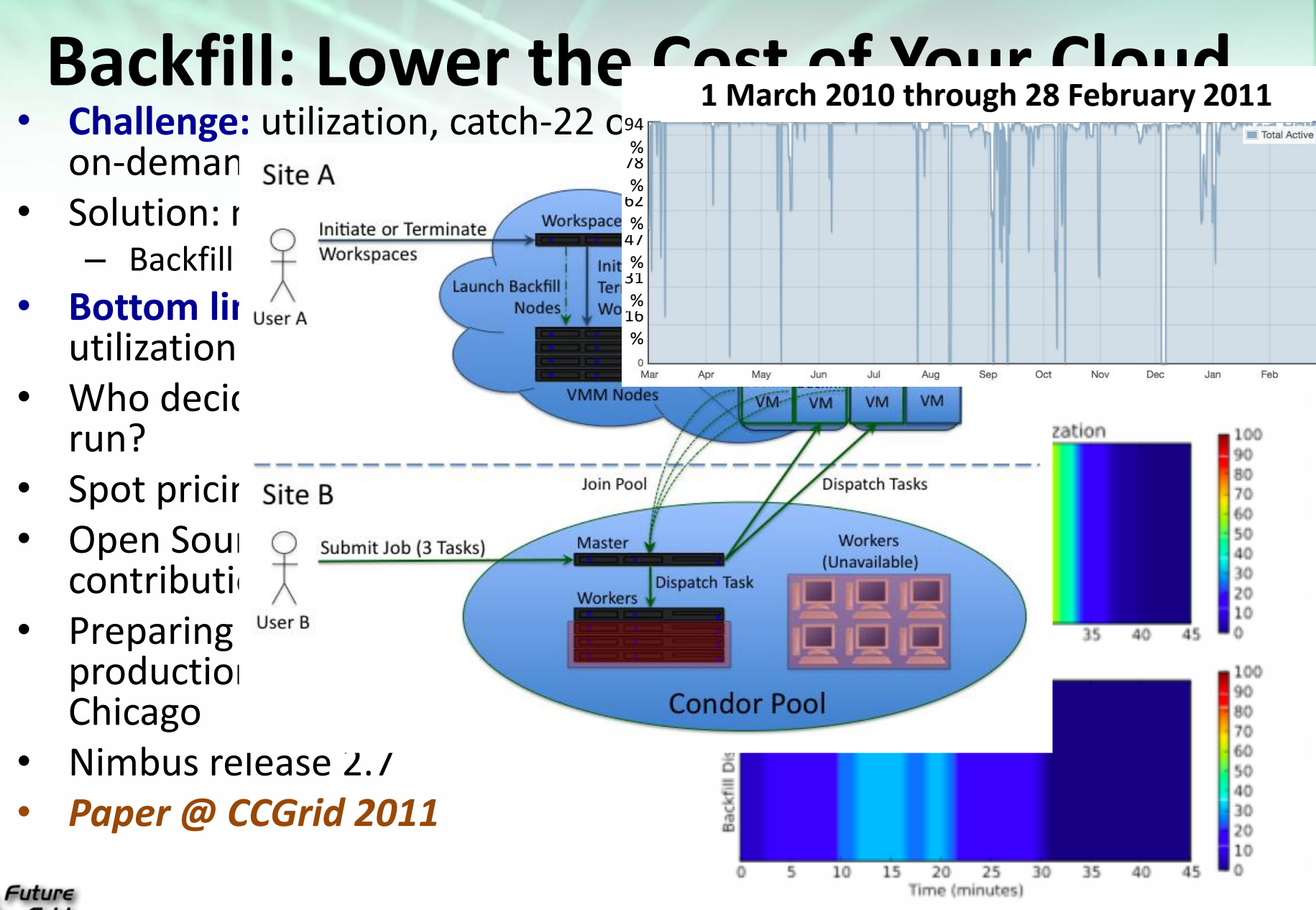

9/21/2011 27

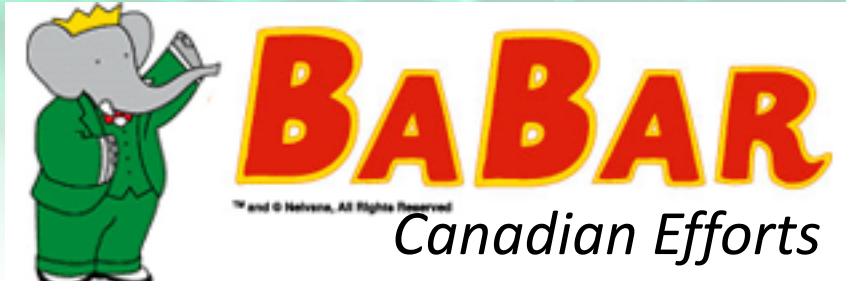

- BarBar Experiment at SLAC in Stanford, CA
- Using clouds to simulating electron-positron collisions in their detector
- Exploring virtualization as a vehicle for data preservation
- Approach:
	- Appliance preparation and management
	- Distributed Nimbus clouds
	- Cloud Scheduler
- Running production BaBar workloads

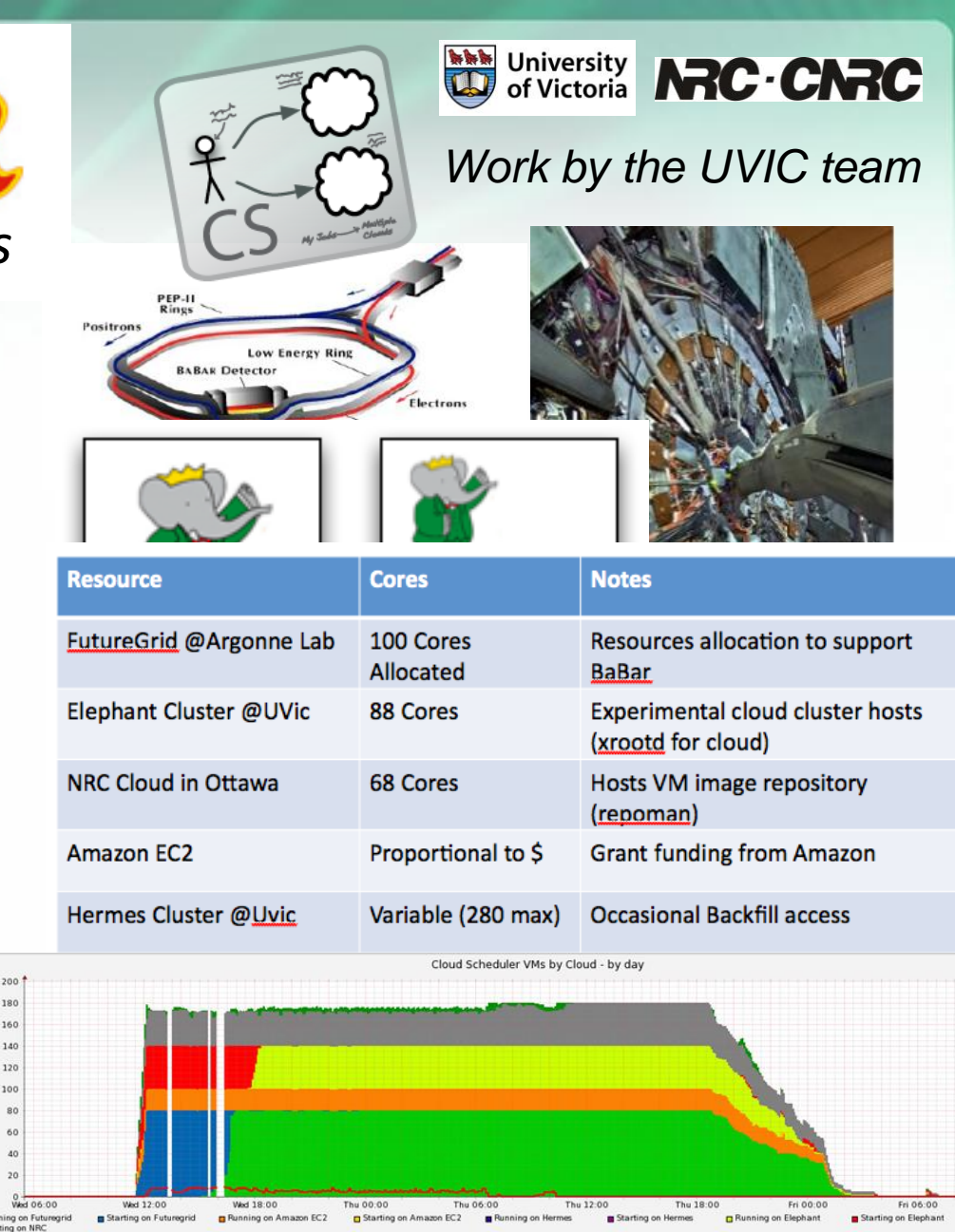

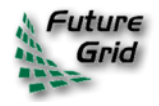

 $200$ 180 160

 $100$ 

# **The Nimbus Team**

- **Project lead: Kate Keahey, ANL&UC**
- Committers:
	- Tim Freeman University of Chicago
	- Ian Gable University of Victoria
	- David LaBissoniere University of Chicago
	- John Bresnahan Argonne National Laboratory
	- Patrick Armstrong University of Victoria
	- Pierre Riteau University of Rennes 1, IRISA
- Github Contributors:
	- *Tim Freeman, David LaBissoniere, John Bresnahan, Pierre Riteau, Alex Clemesha, Paulo Gomez, Patrick Armstrong, Matt Vliet, Ian Gable, Paul Marshall, Adam Bishop*
- *And many others*
	- *See http://www.nimbusproject.org/about/people/*

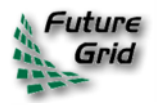

# **Parting Thoughts**

- Many challenges left in exploring infrastructure clouds
- FutureGrid offers an instrument that allows you to explore them:
	- Multiple distributed clouds
	- The opportunity to experiment with cloud software
	- Paradigm exploration for domain sciences
- Nimbus provides tools to explore them
- Come and work with us on FutureGrid!

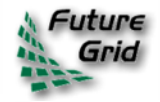

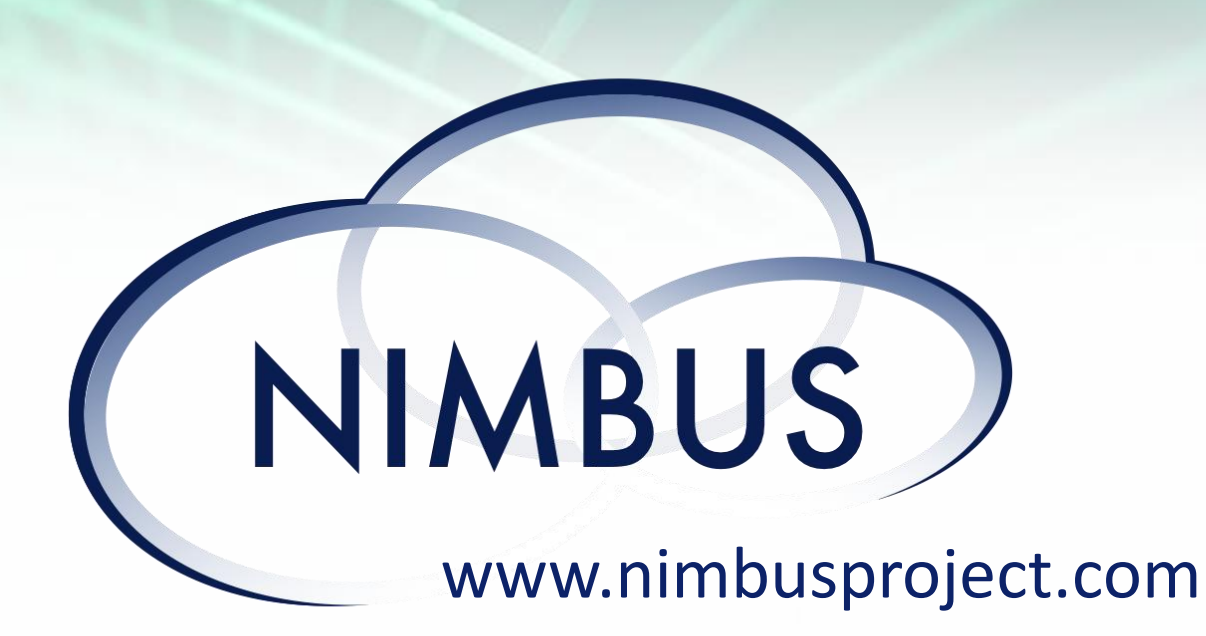

# **Let's make cloud computing for science happen.**

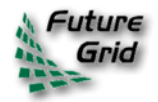

#### **OpenStack**

- Why OpenStack?
	- Users want to avoid being locked into a single solution.
	- Has large backing by many industrial partners with contributing efforts (more than 60 companies)
	- Is open source
	- Provides flexibility in deployment

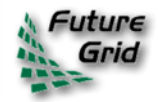

### **What is OpenStack?**

- Originated at NASA to provide a compute cloud infrastructure
- Contains currently three subprojects
	- OpenStack Compute (VM & Networks)
	- OpenStack Image Service (Image Management)
	- OpenStack Object Store (Storage)
- Supports multiple hypervisors

– Xen, KVM, ESXi, Hyper-V

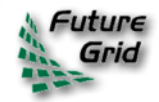

### **OpenStack Plans on FG**

- Currently we are installing OpenStack on FG and have test instances running
- It will be available to the general users before the end of the year.
- Also expect to have a professional version of Eucalyptus
- Currently Nimbus best supported VM manager on FutureGrid

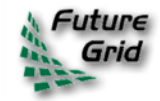

# **Virtual Appliances on FutureGrid**

Renato Figueiredo (University of Florida) renato@acis.ufl.edu

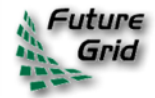

#### **Overview**

- Traditional ways of delivering hands-on training and education in parallel/distributed computing have non-trivial dependences on the environment
	- Difficult to replicate same environment on different resources (e.g. HPC clusters, desktops)
	- Difficult to cope with changes in the environment (e.g. software upgrades)
- Virtualization technologies remove key software dependences through a layer of indirection

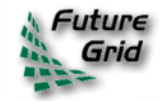
## **Overview**

- FutureGrid enables new approaches to education and training and opportunities to engage in outreach
	- Cloud, virtualization and dynamic provisioning environment can adapt to the user, rather than expect user to adapt to the environment
	- Availability of plentiful resources to run appliances, the ability for users to create and share appliances, and the variety of VM management systems,
- Leverage unique capabilities of the infrastructure:
	- Reduce barriers to entry and engage new users
	- Use of encapsulated environments ("appliances") as a primary delivery mechanism of education/training modules – promoting reuse, replication, and sharing

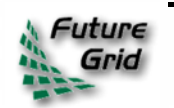

– Hands-on tutorials on introductory, intermediate, and advanced topics

### **What is an appliance?**

- Hardware/software appliances
	- TV receiver + computer + hard disk + Linux + user interface

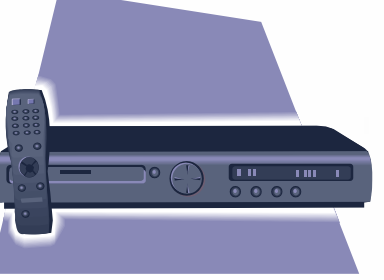

– Computer + network interfaces + FreeBSD + user interface

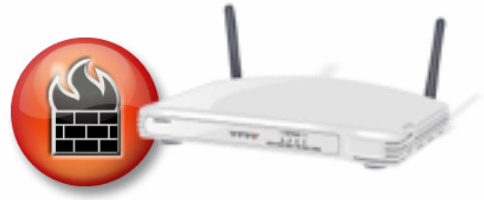

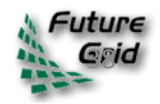

### **What is a virtual appliance?**

- An appliance that packages software and configuration needed for a particular purpose into a virtual machine "image"
- The virtual appliance has no hardware just software and configuration
- The image is a (big) file
- It can be *instantiated* on hardware

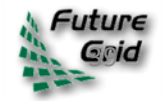

## **Educational virtual appliances**

- A flexible, extensible platform for *hands-on, laboriented* education on FutureGrid
- Support *clustering* of resources
	- Virtual machines + social/virtual networking to create sandboxed modules
		- *Virtual "Grid" appliances*: self-contained, pre-packaged execution environments
		- *Group VPNs*: simple management of virtual clusters by students and educators

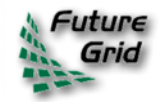

### **Virtual appliance clusters**

• Same image, different VPNs

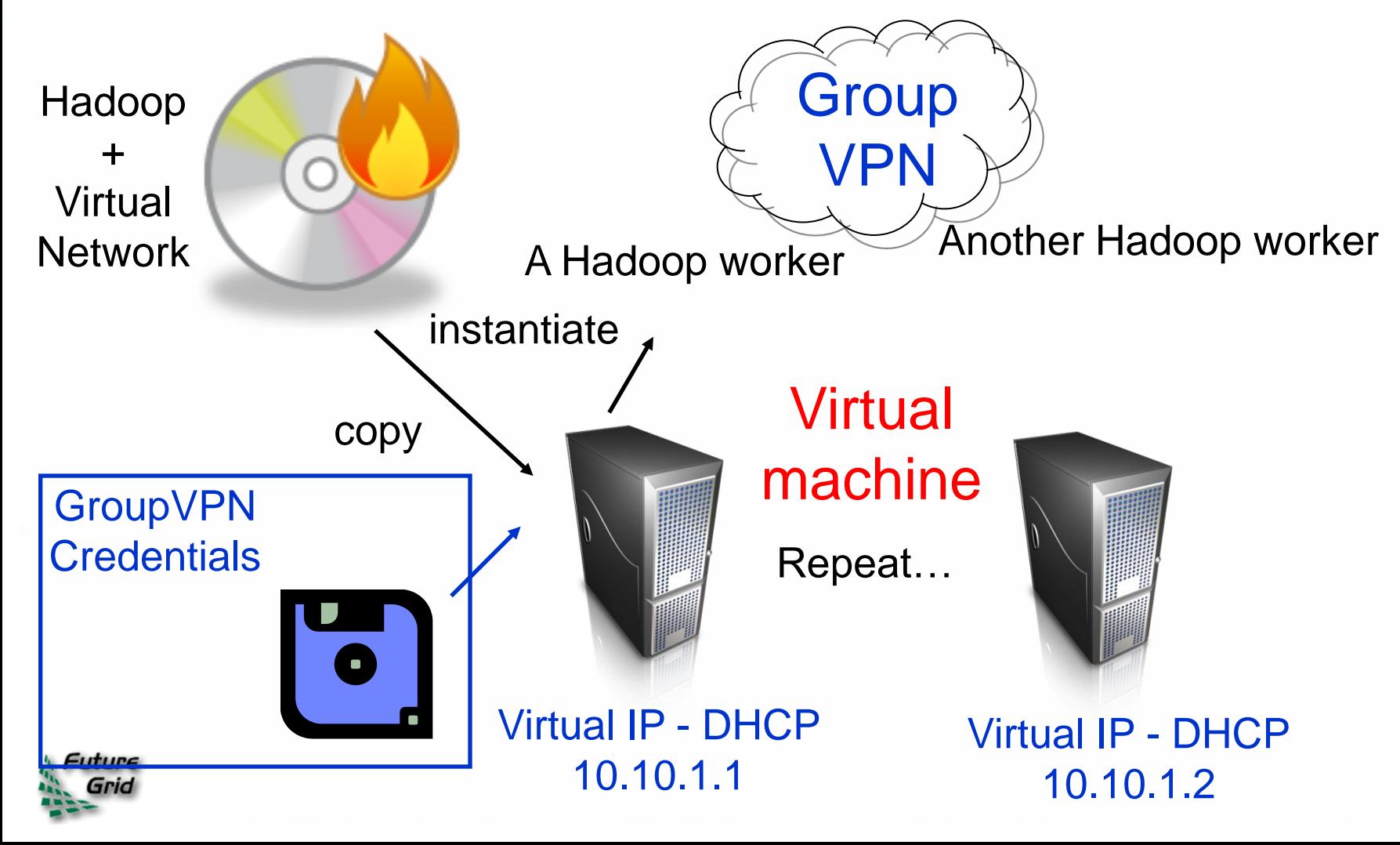

### **Tutorials - examples**

- http://portal.futuregrid.org/tutorials
- Introduction to FG IaaS Cloud resources
	- Nimbus and Eucalyptus
	- Within minutes, deploy a virtual machine on FG resources and log into it interactively
	- Using OpenStack nested virtualization, a sandbox IaaS environment within Nimbus
- Introduction to FG HPC resources
	- Job scheduling, Torque, MPI
- Introduction to Map/Reduce frameworks
	- Using virtual machines with Hadoop, Twister
	- Deploying on physical machines/HPC (MyHadoop)

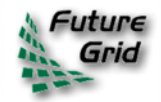

## **Virtual appliance – tutorials**

- Deploying a single appliance
	- Nimbus, Eucalyptus, or user's own desktop
		- VMware, Virtualbox
	- Automatically connects to a shared "playground" resource pool with other appliances
	- Can execute Condor, MPI, and Hadoop tasks
- Deploying private virtual clusters
	- Separate IP address space e.g. for a class, or student group
- Customizing appliances for your own activity

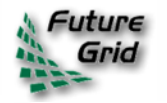

## **Virtual appliance 101**

- cloud-client.sh --conf alamo.conf --run --name grid-appliance-2.04.29.gz --hours 24
- ssh root@129.114.x.y
- su griduser
- cd ~/examples/montepi
- gcc montepi.c -o montepi -lm -m32
- condor submit submit montepi vanilla
- condor status, condor q

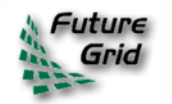

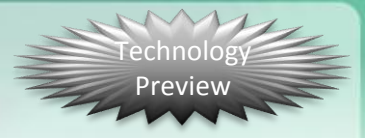

# **Dynamic Provisioning & RAIN on FutureGrid**

Gregor von Laszewski

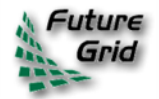

http://futuregrid.org

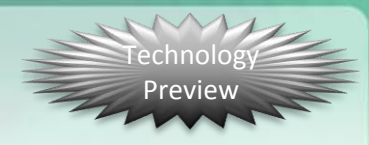

# **Classical Dynamic Provisioning**

- Dynamically
	- partition a set of resources
	- allocate the resources to users
	- define the environment that the resource use
	- assign them based on user request
- Deallocate the resources so they can be dynamically allocated again

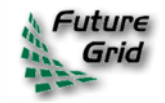

#### **Use Cases of Dynamic Provisioning Technology** Preview

### • Static provisioning:

- $\circ$  Resources in a cluster may be statically reassigned based on the anticipated user requirements, part of an HPC or cloud service. It is still dynamic, but control is with the administrator. (Note some call this also dynamic provisioning.)
- Automatic Dynamic provisioning:
	- o Replace the administrator with intelligent scheduler.
- Queue-based dynamic provisioning:
	- provisioning of images is time consuming, group jobs using a similar environment and reuse the image. User just sees queue.

### • Deployment:

 $\circ$  dynamic provisioning features are provided by a combination of using XCAT and Moab

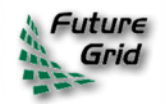

## **Generic Reprovisioning**

**Technology** Preview

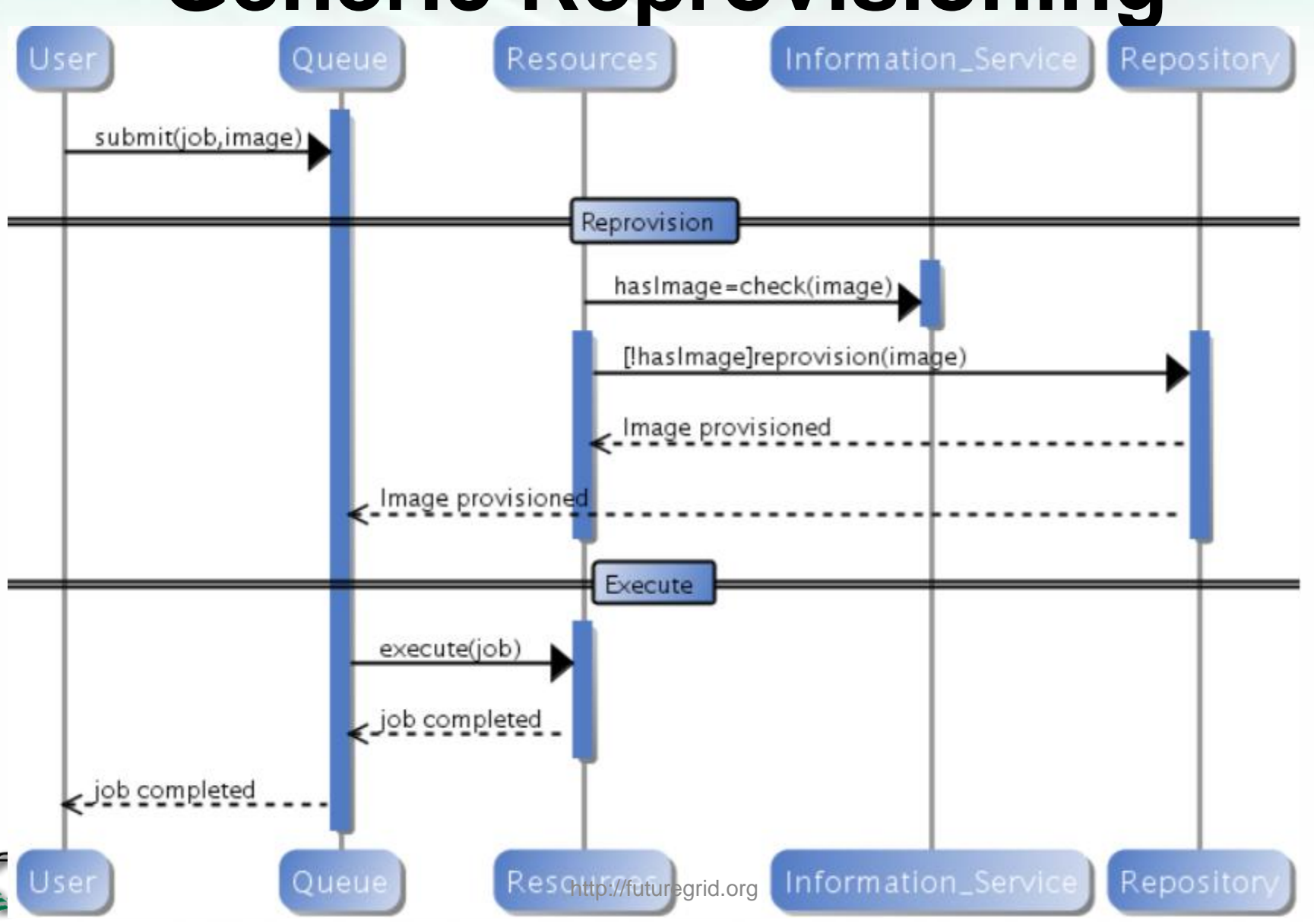

#### **Dynamic Provisioning Examples Technology** Preview

- Give me a virtual cluster with 30 nodes based on Xen
- Give me 15 KVM nodes each in Chicago and Texas linked to Azure and Grid5000
- Give me a Eucalyptus environment with 10 nodes
- Give 32 MPI nodes running on first Linux and then Windows
- Give me a Hadoop environment with 160 nodes
- Give me a 1000 BLAST instances linked to Grid5000
- Run my application on Hadoop, Dryad, Amazon and Azure … and compare the performance

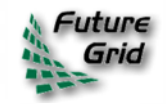

#### **From Dynamic Provisioning to "RAIN" Technology** Preview

- In FG dynamic provisioning goes beyond the services offered by common scheduling tools that provide such features.
	- Dynamic provisioning in FutureGrid means more than just providing an image
	- adapts the image at runtime and provides besides IaaS, both PaaS and SaaS
	- o We call this "raining" an environment

### • Rain = Runtime Adaptable INsertion Configurator

- o Users want to ``rain'' an HPC, a Cloud environment, or a virtual network onto our resources with little effort.
- o Command line tools supporting this task.
- o Integrated into Portal
- Example ``rain'' a Hadoop environment defined by a user on a cluster.
	- o fg-hadoop -n 8 -app myHadoopApp.jar …
	- Users and administrators do not have to set up the Hadoop environment as it is being done for them

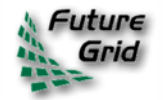

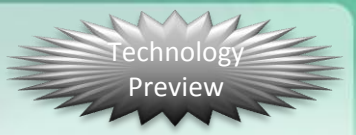

# **FG RAIN Commands**

- fg-rain –h hostfile –iaas nimbus –image img
- fg-rain –h hostfile –paas hadoop ...
- fg-rain –h hostfile –paas dryad ...
- fg-rain –h hostfile –gaas gLite …
- fg-rain –h hostfile –image img
- fg-rain –virtual-cluster -16 nodes -2 core
- Additional Authorization is required to use fg-rain without virtualization.

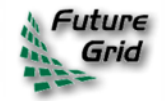

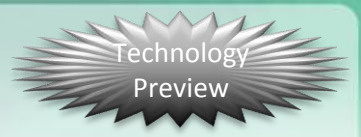

## **Rain in FutureGrid**

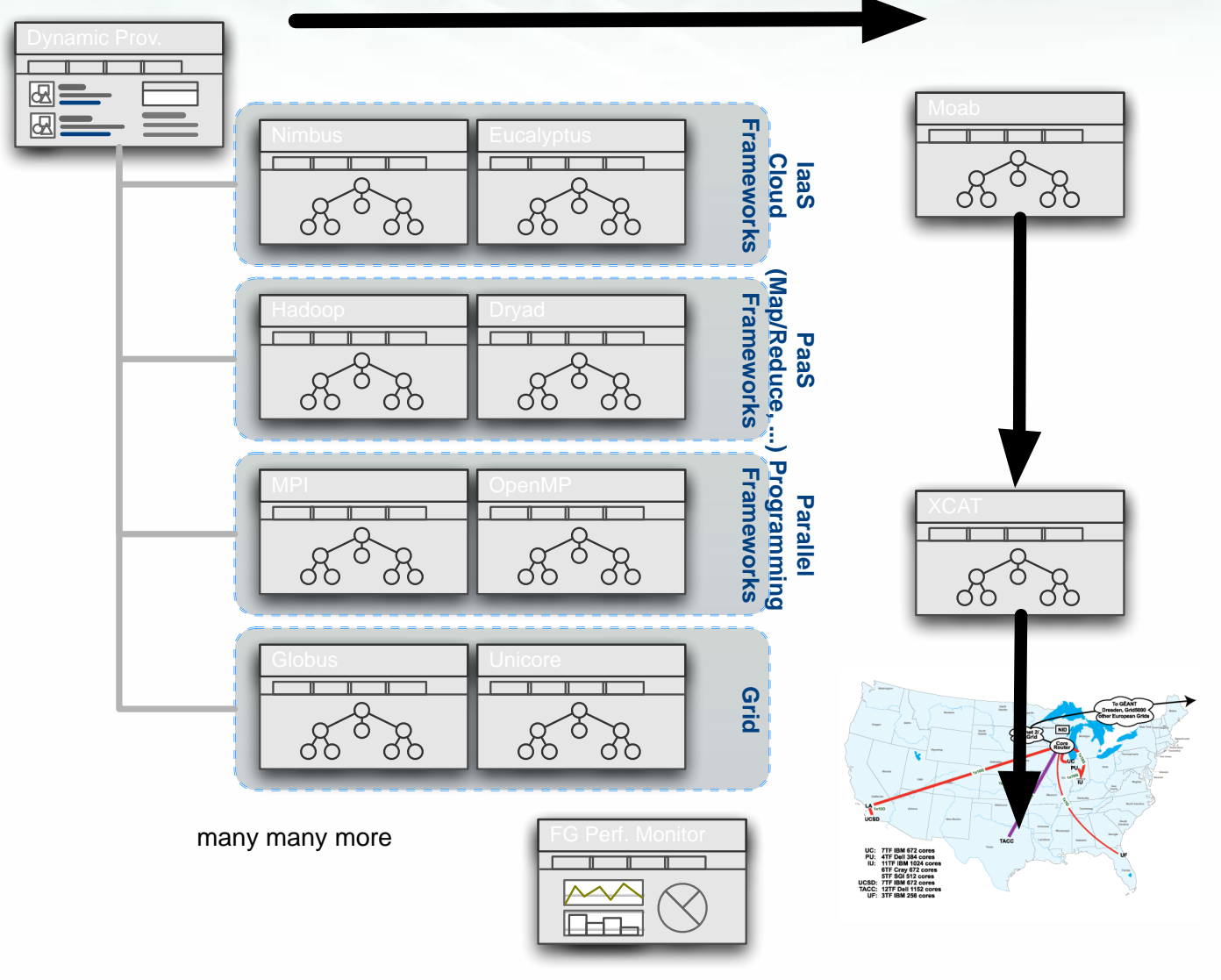

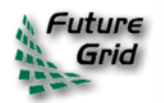

http://futuregrid.org

# **Image Generation and Management on FutureGrid**

### Javier Diaz Gregor von Laszewski

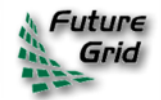

http://futuregrid.org

### **FG Image Repository I**

- Service to query, store, and update images through a unique and common interface
	- Can distinguish image types for different purposes (IaaS, HPC…)
- Maintains data related with the usage to assist performance monitoring and accounting
- Special features
	- Users can request images that fulfill their requirements. If there is not such image in the repository, it can be generated
	- Store basic images and the description of how to generate new ones

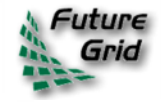

### **FG Image Repository II**

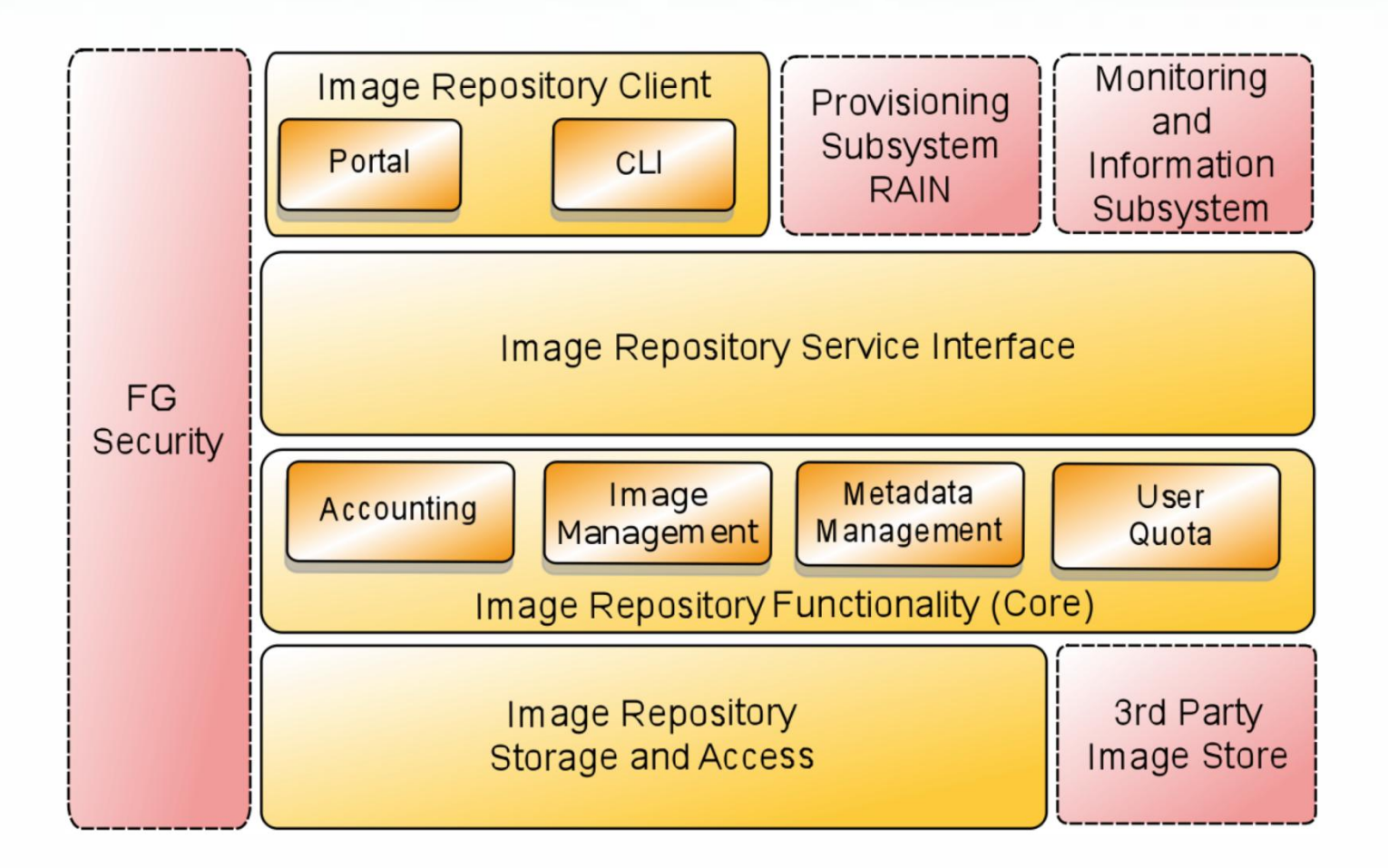

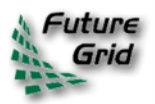

## **Management Motivation**

- The goal is to create and maintain platforms in custom FG VMs that can be retrieved, deployed, and provisioned on demand.
- A unified Image Management system to create and maintain VM and bare-metal images.
- Integrate images through a repository to instantiate services on demand with RAIN.
- Essentially enables the rapid development and deployment of Platform services on FutureGrid infrastructure.

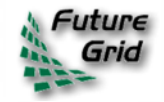

#### **Technology** Preview

## **What happens internally?**

- Generate a Centos image with several packages
	- **fg-image-generate –o centos –v 5.6 –a x86\_64 –s emacs, openmpi –u javi**
	- **> returns image: centosjavi3058834494.tgz**
- Deploy the image for HPC (xCAT)
	- **./fg-image-register -x im1r –m india -s india -t /N/scratch/ -i centosjavi3058834494.tgz -u jdiaz**
- Submit a job with that image
	- qsub -l os=**centosjavi3058834494** testjob.sh

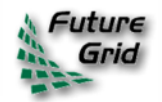

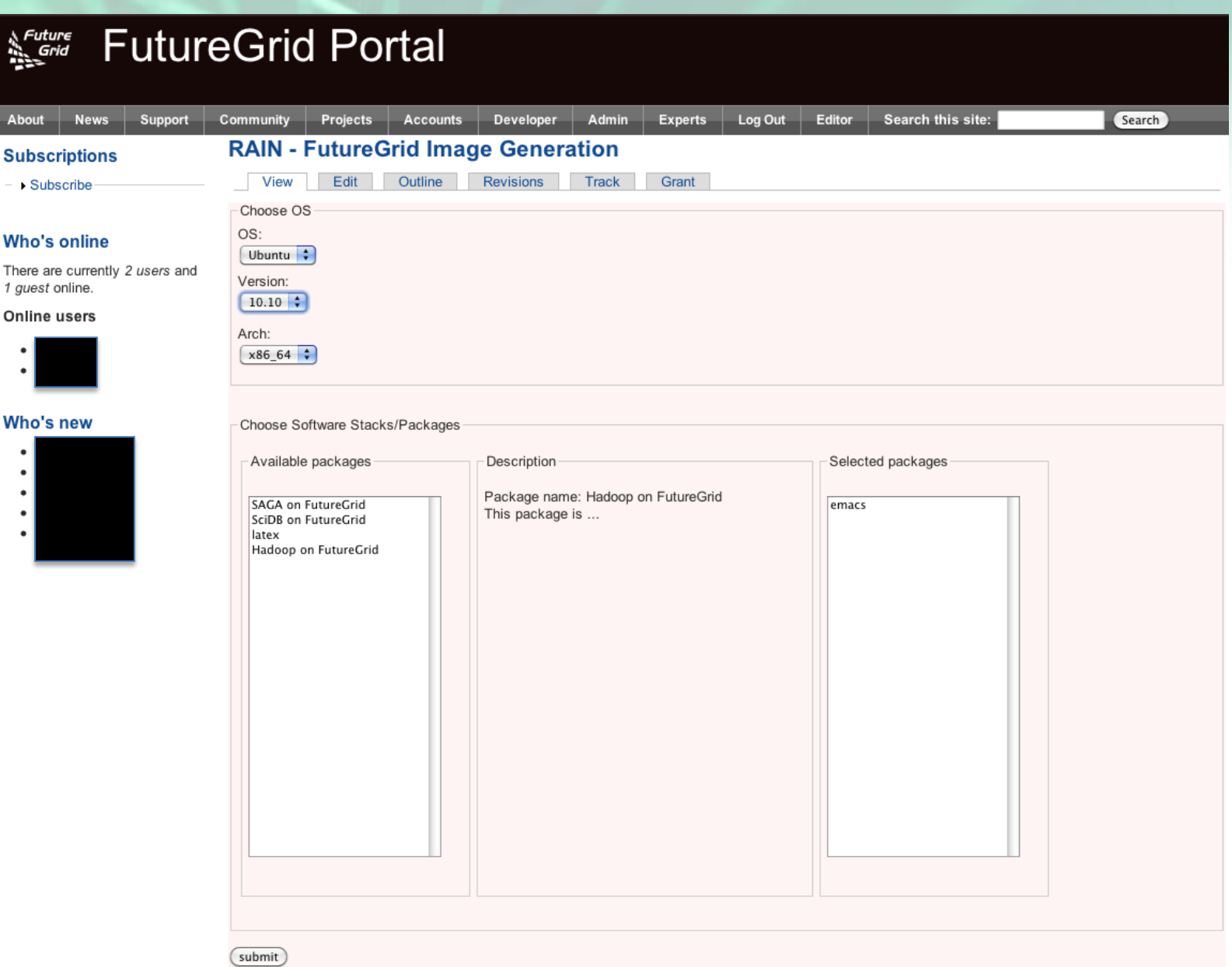

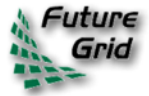

### **Image Generation**

- Users who want to create a new FG image specify the following:
	- o OS type
	- o OS version
	- o Architecture
	- o Kernel
	- o Software Packages
- Image is generated, then deployed to specified target.
- Deployed image gets continuously scanned, verified, and updated.
- Images are now available for use on the target deployed system.

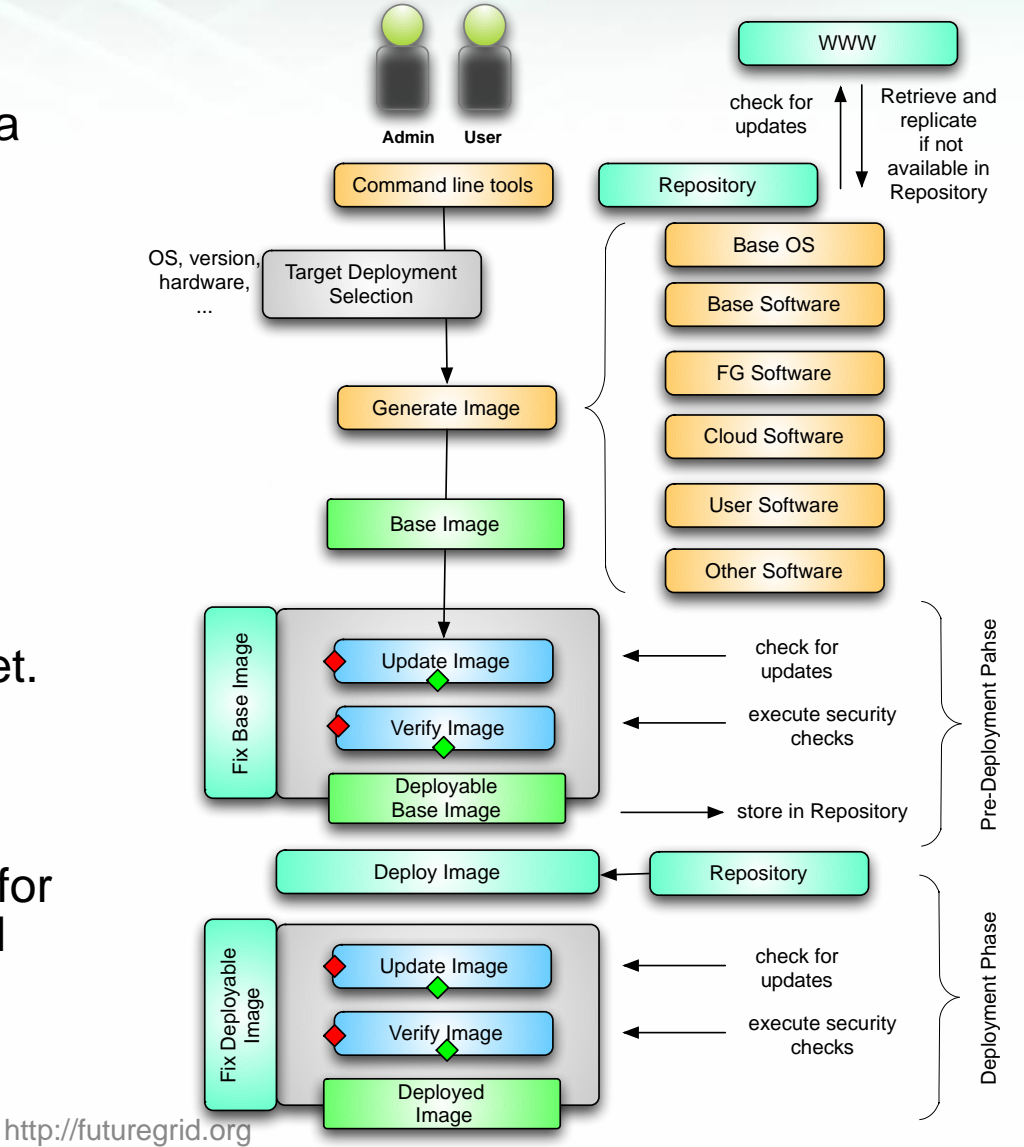

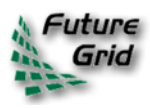

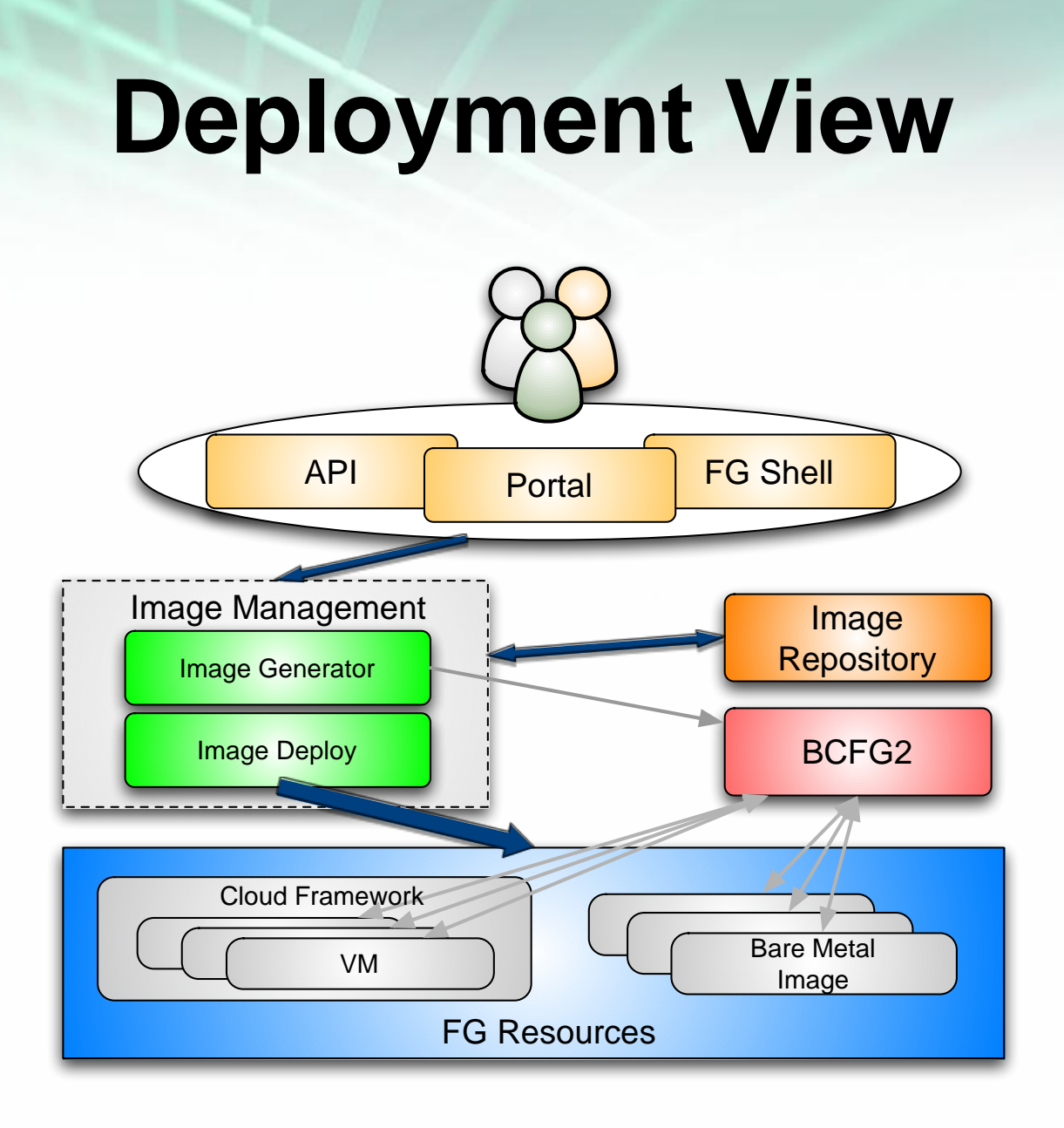

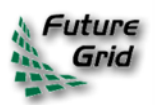

htttp://ffuturegrid.org

## **Implementation**

### • Image Generator

- $\circ$  alpha available for authorized users
- o Allows generation of Debian & Ubuntu, YUM for RHEL5, CentOS, & Fedora images.
- o Simple CLI
- $\circ$  Later incorporate a web service to support the FG Portal.
- o Deployment to Eucalyptus & Bare metal now, Nimbus and others later.
- Image Management
	- $\circ$  Currently operating with an experimental BCFG2 server.
	- o Image Generator autocreates new user groups for software stacks.
	- o Supporting RedHat and Ubuntu repo mirrors.
	- o Scalability experiments of BCFG2 to be tested, but previous work shows scalability to thousands of VMs without problems

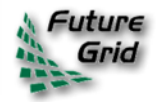

## **Interoperability**

Andrew Grimshaw

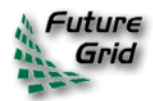

### **Interfacing with OGF**

- Deployments
	- Genesis II
	- Unicore
	- Globus
	- SAGA
- Some thoughts
	- How can FG get OCCI from a community effort?
	- Is FG useful for OGF community?
	- What other features are desired for OGF community?

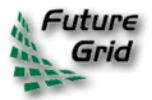

### **Current Efforts**

- Interoperability
- Domain Sciences Applications
- Computer Science
- Computer system testing and evaluation

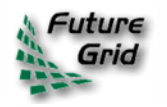

## **Grid interoperability testing**

#### **Requirements**

*ur*∈ Byte-IO

- Provide a *persistent* set of standardscompliant implementations of grid services that clients can test against
- Provide a place where grid application developers can experiment with different standard grid middleware stacks without needing to become experts in installation and configuration
- Job management (OGSA-BES/JSDL, HPC-Basic Profile, HPC File Staging Extensions, JSDL Parameter Sweep, JSDL SPMD, PSDL Posix)
- Resource Name-space Service (RNS),

#### **Usecases**

- **Interoperability** tests/demonstrations between different middleware stacks
- Development of client application tools (e.g., SAGA) that require configured, operational backends
- Develop new grid applications and test the suitability of different implementations in terms of both functional and non-functional characteristics

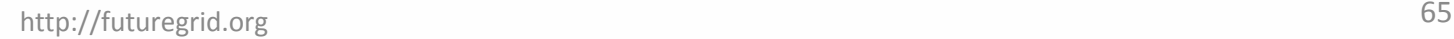

#### **Implementation**

- UNICORE 6
	- OGSA-BES, JSDL (Posix, SPMD)
	- HPC Basic Profile, HPC File Staging
- Genesis II
	- OGSA-BES, JSDL (Posix, SPMD, parameter sweep)
	- HPC Basic Profile, HPC File Staging
	- RNS, ByteIO
- *EGEE/g-lite*
- *SMOA*
	- *OGSA-BES, JSDL (Posix, SPMD)*
	- *HPC Basic Profile*

### **Deployment**

- UNICORE 6
	- Xray
	- Sierra
	- India
- Genesis II
	- Xray
	- Sierra
	- India
	- Eucalyptus (India, Sierra)

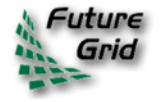

### **Domain Sciences**

#### **Requirements**

• Provide a place where grid application developers can experiment with different standard grid middleware stacks without needing to become experts in installation and configuration

#### **Usecases**

Develop new grid applications and test the suitability of different implementations in terms of both functional and nonfunctional characteristics

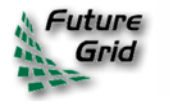

## **Applications**

- *Global Sensitivity Analysis in Non-premixed Counterflow Flames*
- *A 3D Parallel Adaptive Mesh Renement Method for Fluid Structure Interaction: A Computational Tool for the Analysis of a Bio-Inspired Autonomous Underwater Vehicle*
- *Design space exploration with the M5 simulator*
- *Ecotype Simulation of Microbial Metagenomes*
- *Genetic Analysis of Metapopulation Processes in the Silene-Microbotryum Host-Pathogen System*
- *Hunting the Higgs with Matrix Element Methods*
- *Identification of eukaryotic genes derived from mitochondria using evolutionary analysis*
- *Identifying key genetic interactions in Type II diabetes*
- *Using Molecular Simulations to Calculate Free Energy*

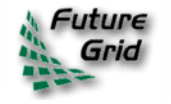

### **Test-bed**

## **Use as an experimental facility**

- Cloud bursting work
	- Eucalyptus
	- Amazon
- Replicated files & directories
- Automatic application configuration and deployment

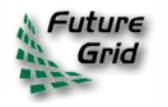

## **Grid Test-bed**

#### **Requirements**

- Systems of sufficient scale to test realistically
- Sufficient bandwidth to stress communication layer
- Non-production environment so production users not impacted when a component fails under test
- Multiple sites, with high latency and bandwidth
- Cloud interface without bandwidth or CPU charges

#### **Usecases**

- XSEDE testing
	- XSEDE architecture is based on same standards, same mechanisms used here will be used for XSEDE testing
- Quality attribute testing, particularly under load and at extremes.
	- Load (e.g., job rate, number of jobs i/o rate)
	- Performance
	- Availability
- New application execution
	- Resources to entice
- New platforms (e.g., Cray, Cloud)

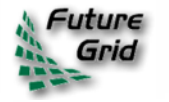

### **Extend XCG onto FutureGrid**

**(XCG- Cross Campus Grid)**

#### **Design**

- Genesis II containers on head nodes of compute resources
- Test queues that send the containers jobs
- Test scripts that generate thousands of jobs, jobs with significant I/O demands
- Logging tools to capture errors and root cause
- Custom OGSA-BES container that understands EC2 cloud interface, and "cloud-bursts"

#### **Image**

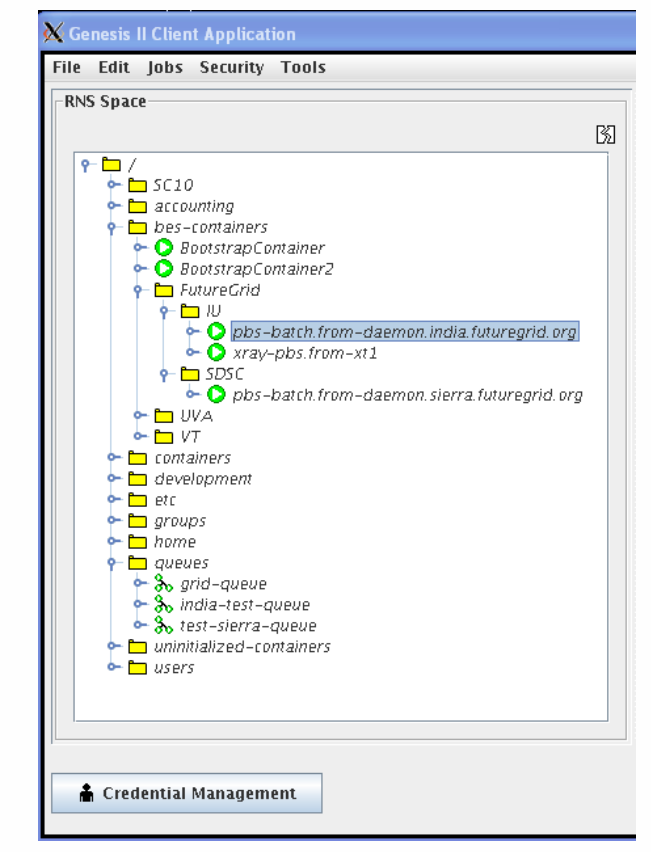

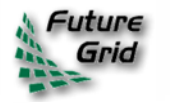

## **Getting Access to FutureGrid**

Gregor von Laszewski

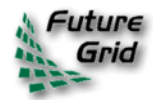
# **Portal Account, Projects, and System Accounts**

- The main entry point to get access to the systems and services is the FutureGrid Portal.
- We distinguish the portal account from system and service accounts.
	- You may have multiple system accounts and may have to apply for them separately, e.g. Eucalyptus, Nimbus
	- Why several accounts:
		- Some services may not be important for you, so you will not need an account for all of them.
			- In future we may change this and have only one application step for all system services.
		- Some services may not be easily integratable in a general authentication framework

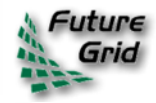

## **Get access**

## **Project Lead**

- **Create a portal account**
- 2. Create a project
- 3. Add project members

## **Project Member**

- 1. Create a portal account
- 2. Ask your project lead to add you to the project

**Once the project you participate in is approved**

- 1. Apply for an HPC & Nimbus account
	- You will need an ssh key
- 2. Apply for a Eucalyptus Account

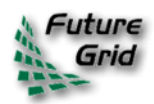

## **The Process: A new Project**

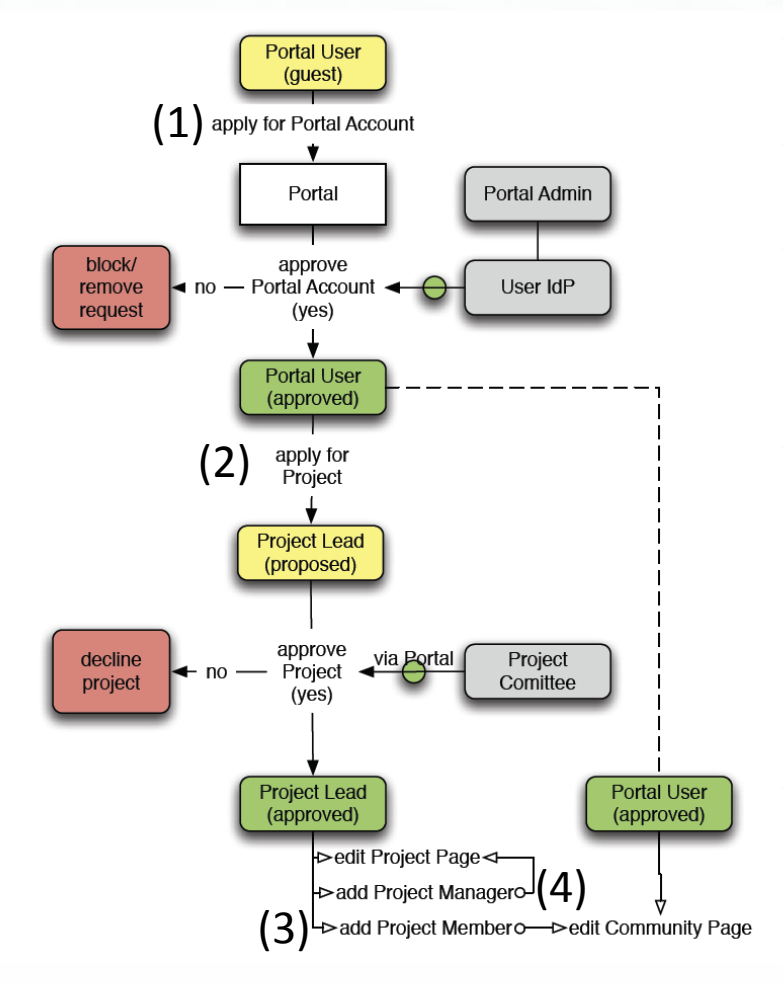

- **(1) get a portal account**
	- *portal account is approved*
- **(2) propose a project**
	- *project is approved*
- **(3) ask your partners for their portal account names and add them to your projects as members**
	- *No further approval needed*
- **(4) if you need an additional person being able to add members designate him as project manager (currently there can only be one).**
	- *No further approval needed*
	- **You are in charge who is added or not!**
		- Similar model as in Web 2.0 Cloud services, e.g. sourceforge

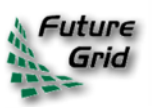

## **The Process: Join A Project**

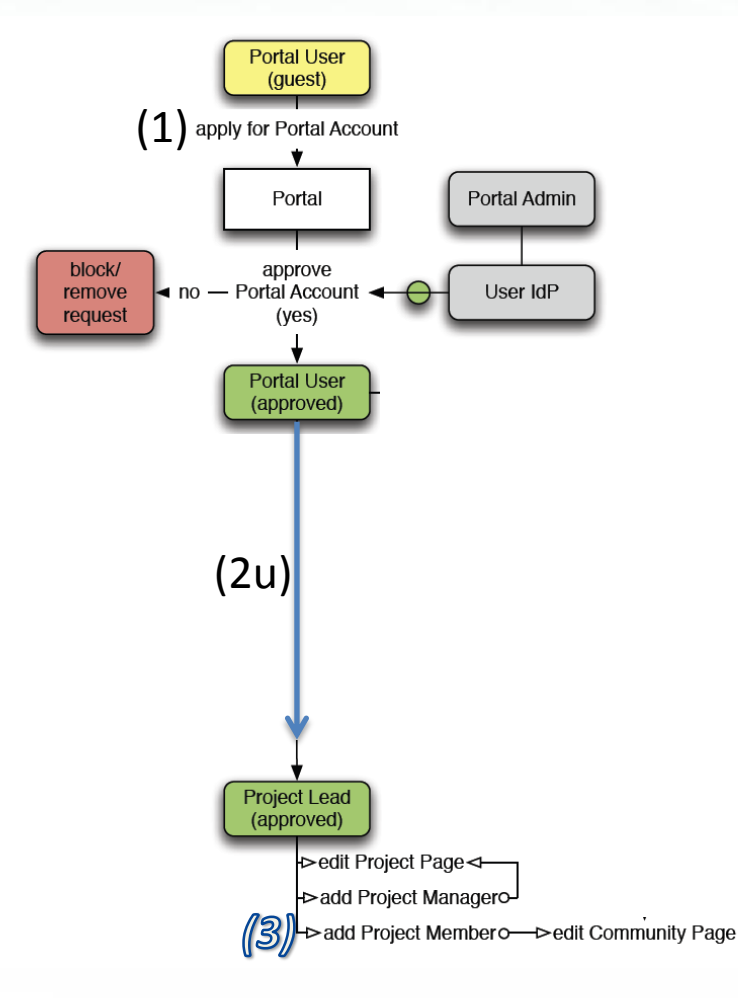

- **(1) get a portal account**
	- *portal account is approved*
- **Skip steps (2) – (4)**
- **(2u) Communicate with your project lead which project to join and give him your portal account name**
- *Next step done by project lead*
	- *The project lead will add you to the project*
- **You are responsible to make sure the project lead adds you!**
	- Similar model as in Web 2.0 Cloud services, e.g. sourceforge

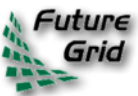

### **FutureGrid Portal**  $k$ Future

Log In

### About User Support Projects New

### **Home Page**

FutureGrid is a distributed, high-performance test-bed that allows scientists to collaboratively develop and test innovative approaches to parallel, grid, and cloud computing.

The test-bed is composed of a set of distributed highperformance computing resources connected by a highspeed network (with adjustable performance via a network impairment device). Users can access the HPC resources as traditional batch clusters, a computational grid, or as highly configurable cloud resources where users can deploy their own virtual machines

The flexibility in configuration of FutureGrid resources enables its use across a variety of research and education projects. To learn more about how to join FutureGrid, visit the "Getting Started" page.

The FutureGrid project is funded by the National Science Foundation (NSF) and is led by Indiana University with University of Chicago, University of Florida, San Diego Supercomputing Center, Texas Advanced Computing Center, University of Virginia, University of Tennessee, University of Southern California, Dresden, Purdue University, and Grid 5000 as partner sites.

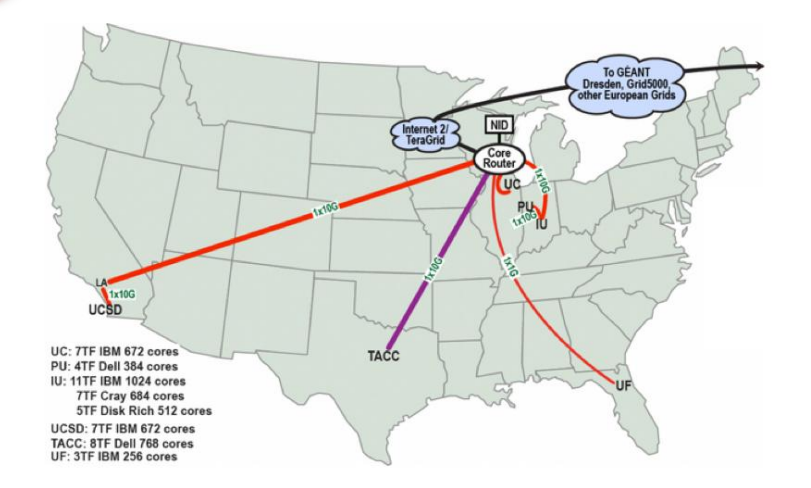

### **News**

- Joining the Development Team
- CLOUD 2011: Analysis of Virtualization<br>Technologies for High Performance Computing Environments
- CCGrid2011: FutureGrid Tutorial
- FutureGrid Staff Presents Poster at CReSIS Advisory **Board Meeting**
- Director Fox Presents at CReSIS Advisory Board Meeting

### **Recent Publications**

- Design of the FutureGrid Experiment...
- Experiences with Self-Organizing,.
- Experiences Using Cloud Computing for a...
- Threat Detection in Urban Water..
- Grappling Cloud Infrastructure Services..
- Analysis of Virtualization Technologies...

.. more ..  $\epsilon$ 

### **Recent Forum Posts**

- [Nimbus] Possible IPs for Nimbus VMs
- [Nimbus] Revocation policies and recent sierra...
- [Nimbus] Information about VM hosts
- [Hadoop on FG] Welcome to the Hadoop on FG forum
- .. more ...

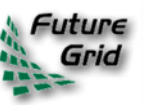

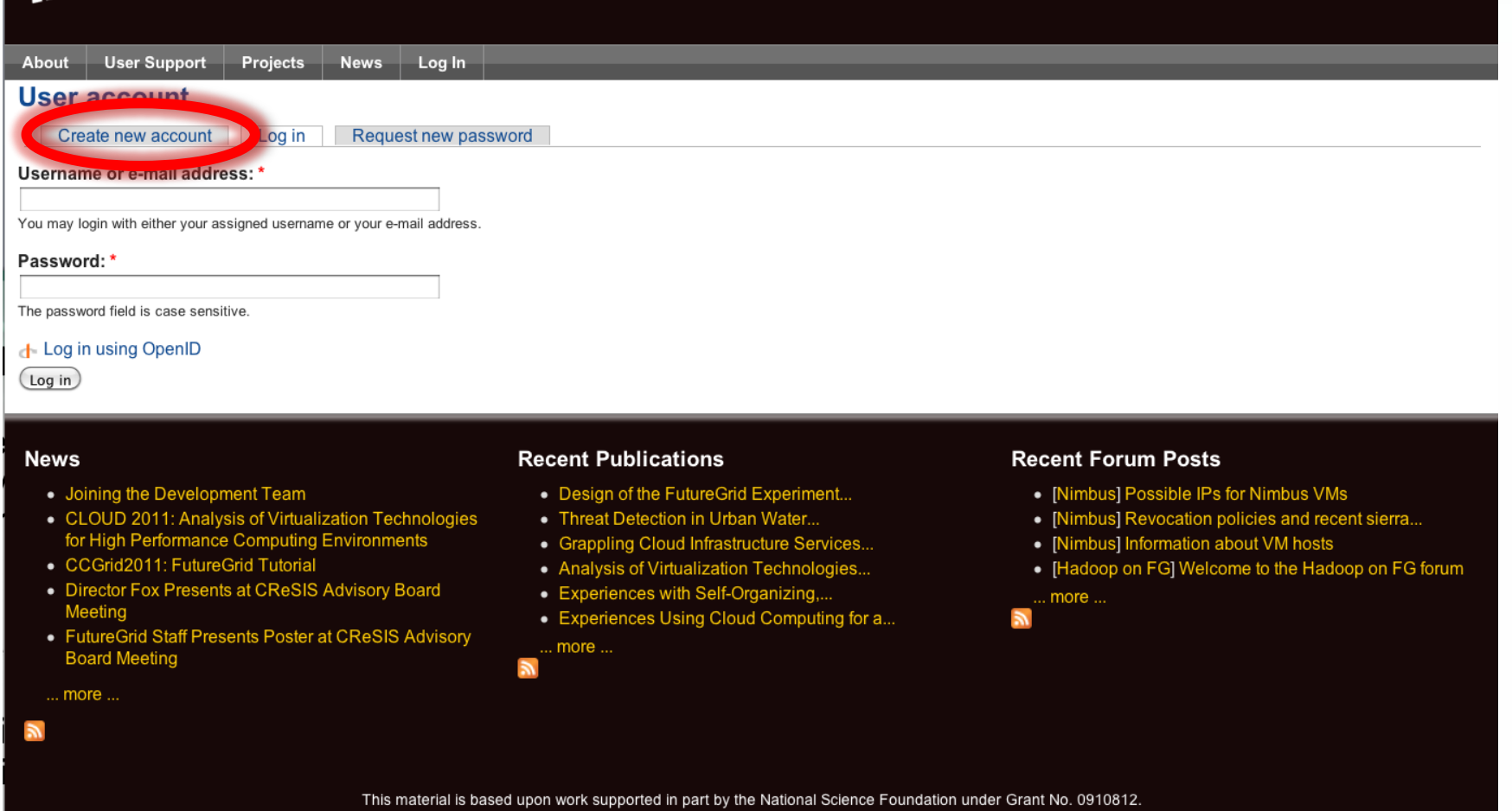

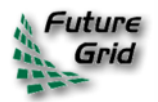

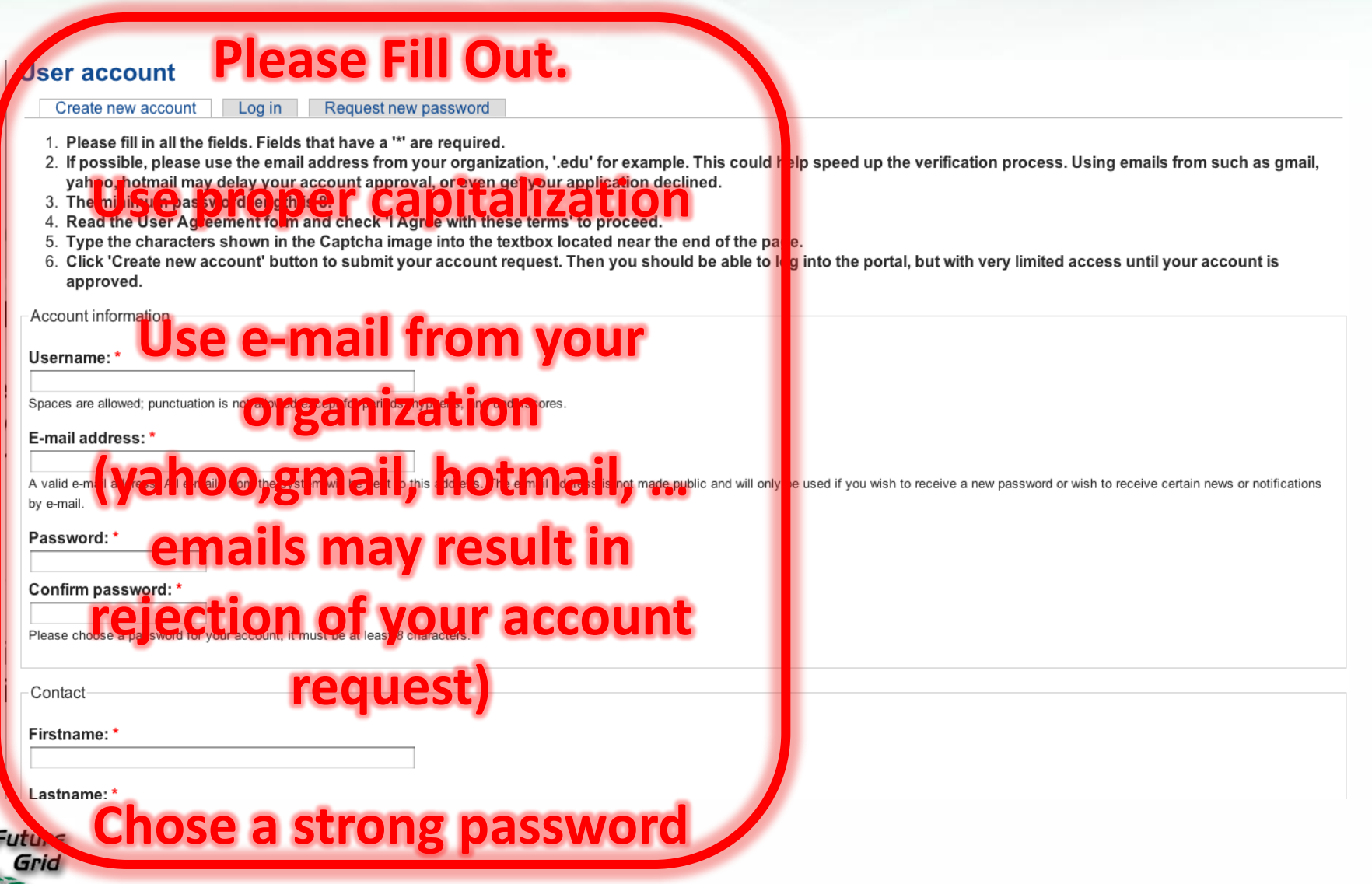

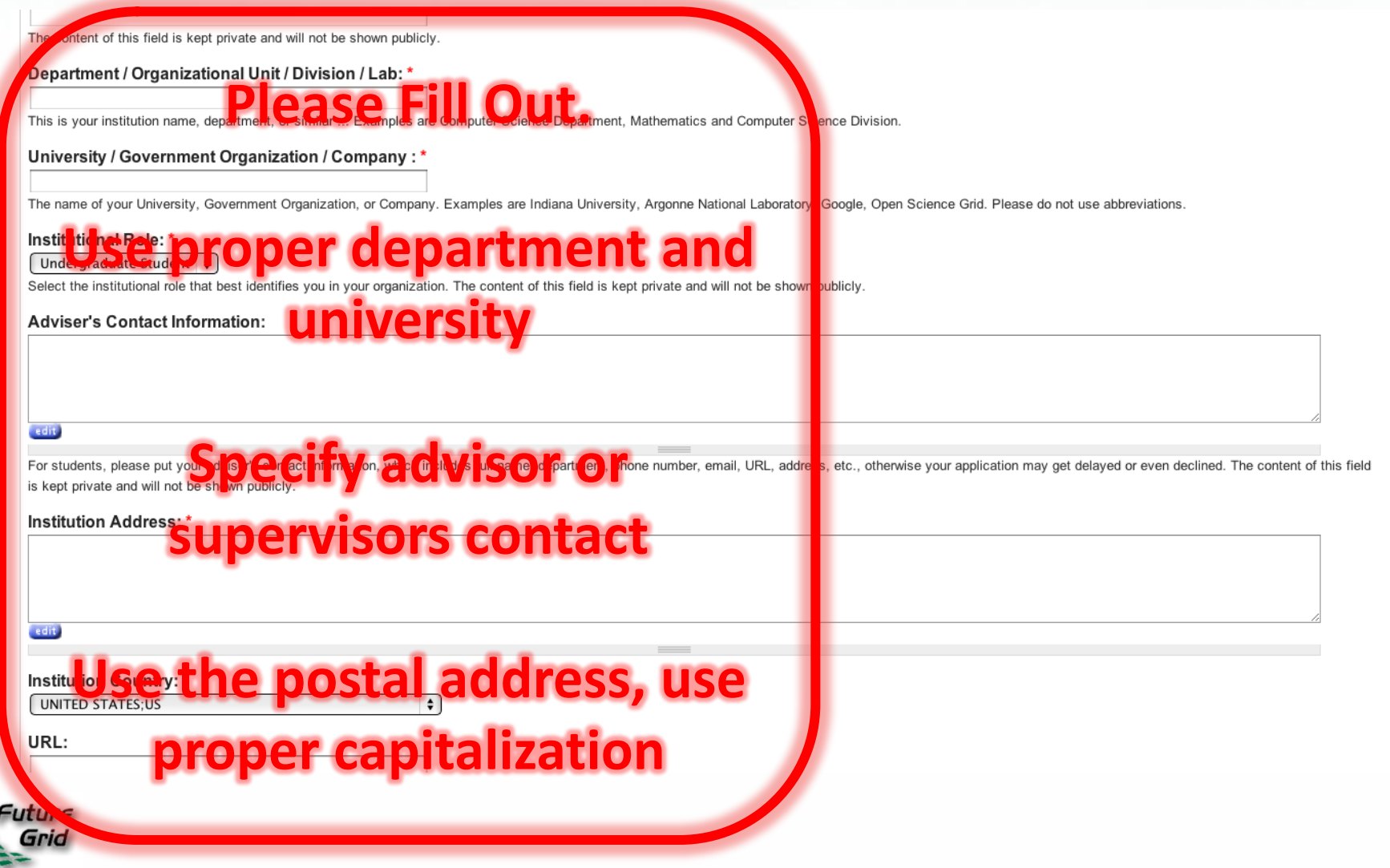

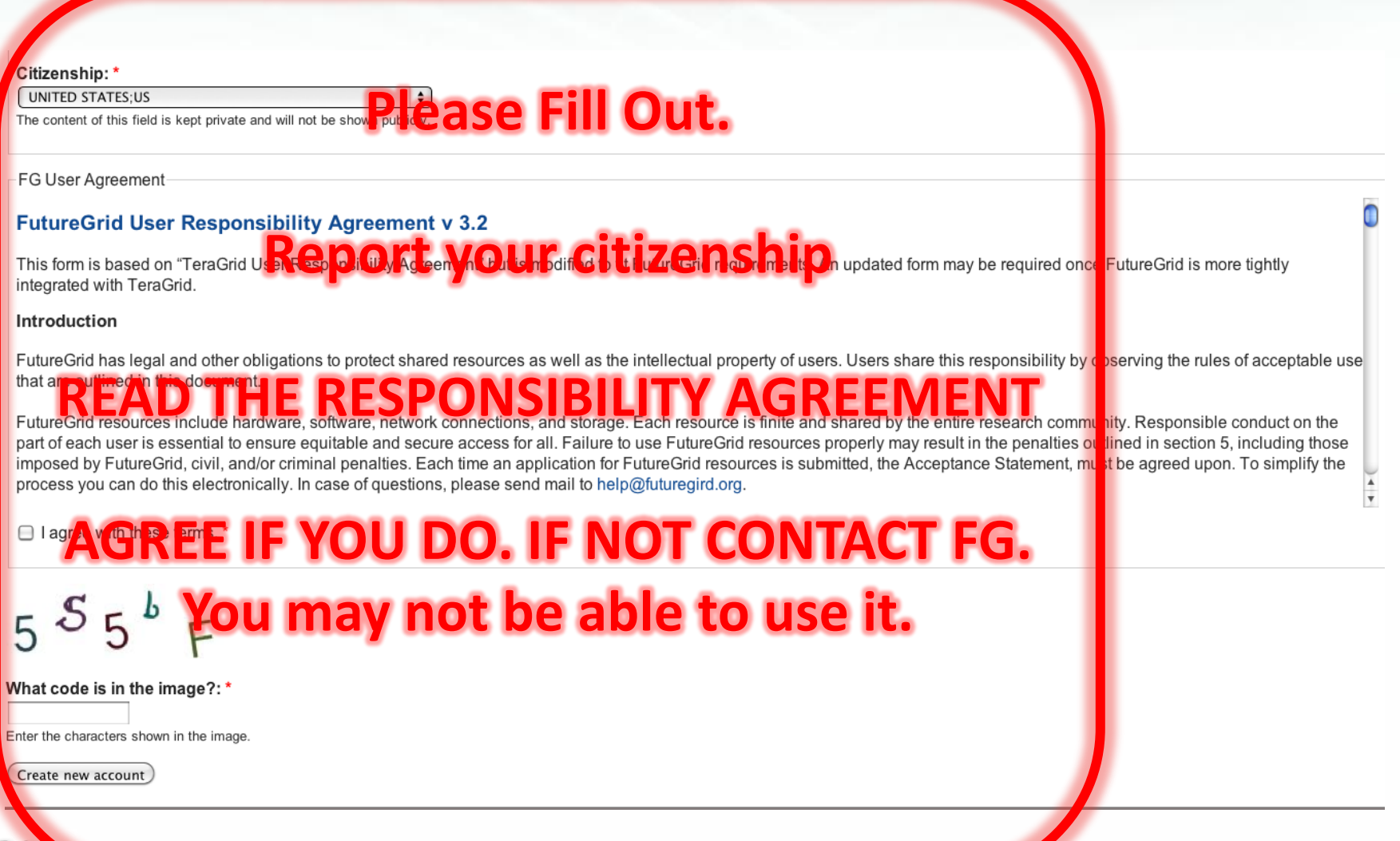

## **Wait**

• Wait till you get notified that you have a portal account.

• Now you have a portal account (cont.)

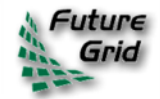

# **Apply for an HPC and Nimbus account**

- Login into the portal
- Simple go to
	- Accounts-> HPC&Nimbus
- (1) add you ssh keys
- (3) make sure you are in a valid project
- (2) wait for up to 3 business days
	- No accounts will be granted on Weekends Friday 5pm EST - Monday 9 am EST

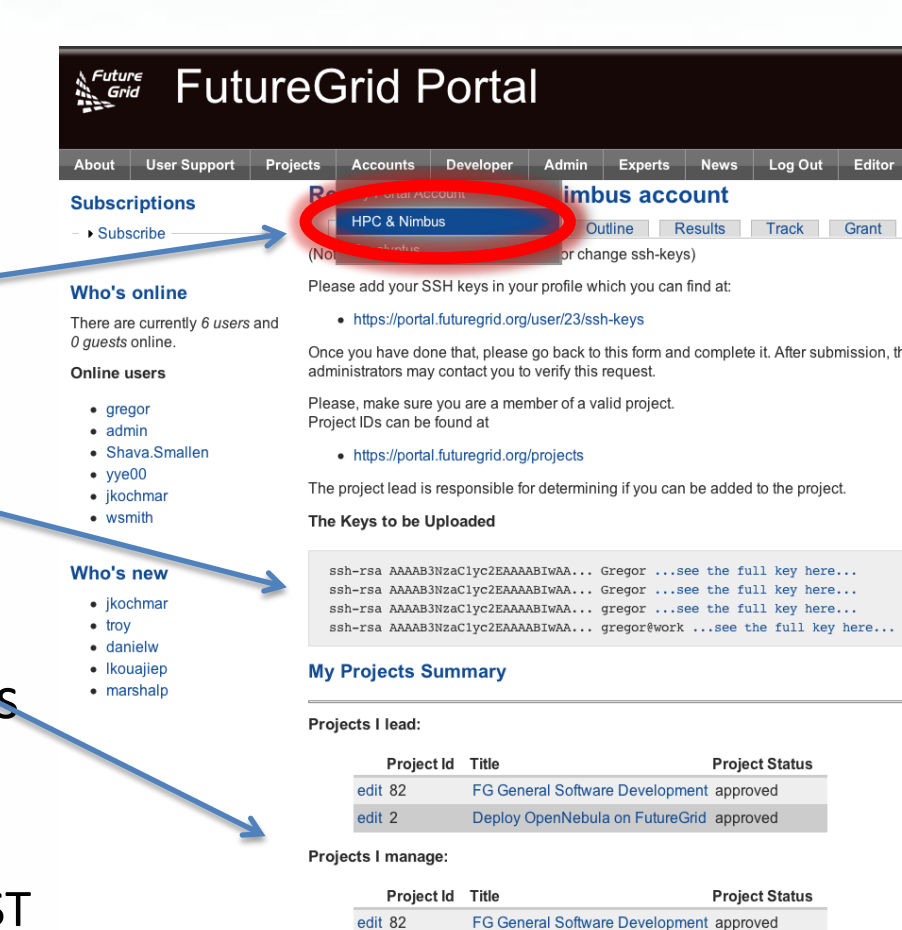

Projects I am member of

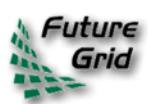

# **Generating an SSH key pair**

- For Mac or Linux users
	- o ssh-keygen –t rsa –C yourname@hostname
	- $\circ$  Copy the contents of  $\sim$ /.ssh/id\_rsa.pub to the web form
- For Windows users, this is more difficult
	- o Download *putty.exe* and *puttygen.exe*
	- o Puttygen is used to generate an SSH key pair
		- Run puttygen and click "Generate"
	- $\circ$  The public portion of your key is in the box labeled "SSH key for pasting into OpenSSH authorized\_keys file"

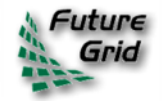

## **Check your Account Status**

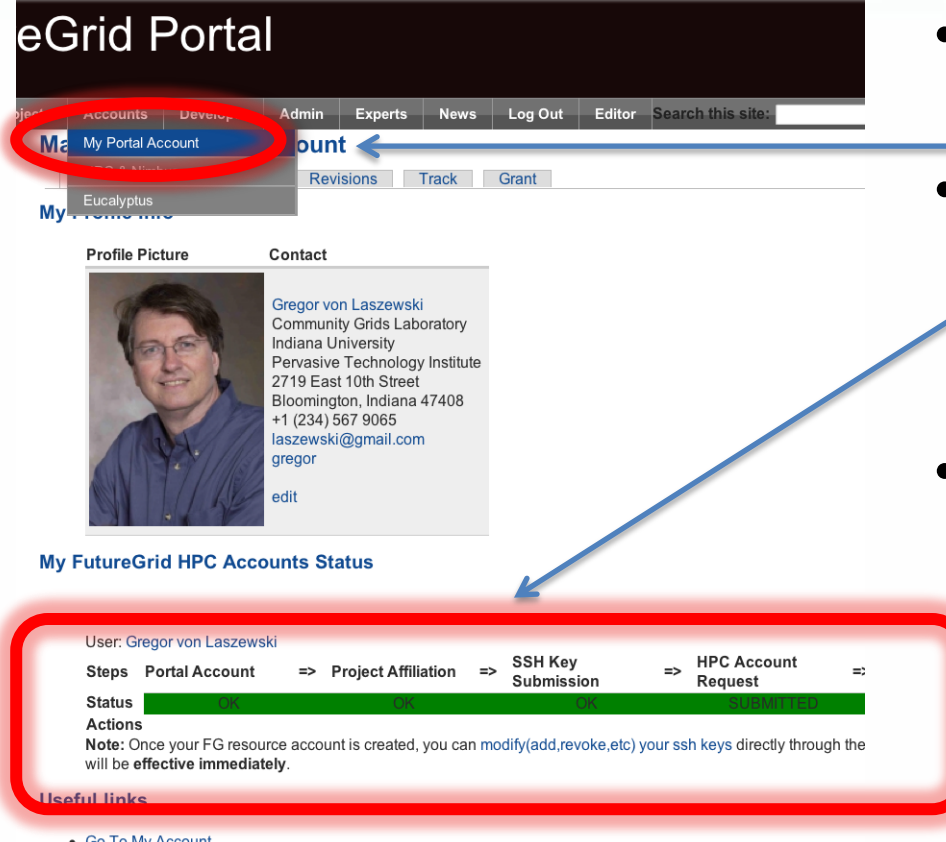

- Edit My Portal Account Information
- Edit My Contact Information
- Edit My Expertise Information (FG Experts are required to fill this out). It is optional for all others
- Upload a Portrait
- **Bookmarks**

## • Goto:

- Accounts-My Portal Account
- Check if the account status bar is green
	- Errors will indicate an issue or a task that requires waiting
- Since you are already here:
	- Upload a portrait
	- Check if you have other things that need updating
	- Add ssh keys if needed

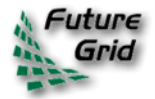

# **Eucalyptus Account Creation**

- YOU MUST BE IN A VALID FG PROJECT OR YOUR REQUEST GETS DENIED
- Use the Eucalyptus Web Interfaces at

<https://eucalyptus.india.futuregrid.org:8443/>

- On the Login page click on Apply for account.
- On the next page that pops up fill out ALL the Mandatory AND optional fields of the form.
- Once complete click on signup and the Eucalyptus administrator will be notified of the account request.
- You will get an email once the account has been approved.
- Click on the link provided in the email to confirm and complete the account creation process

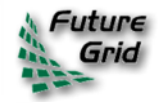

# **Portal**

## Gregor von Laszewski

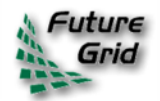

http://futuregrid.org

## **FG Portal**

## • Coordination of Projects and users

- Project management
	- Membership
	- Results
- User Management
	- Contact Information
	- Keys, OpenID
- Coordination of Information
	- Manuals, tutorials, FAQ, Help
	- **Status** 
		- Resources, outages, usage, …
- Coordination of the Community
	- Information exchange: Forum, comments, community pages
	- Feedback: rating, polls
- Focus on support of additional FG processes through the Portal

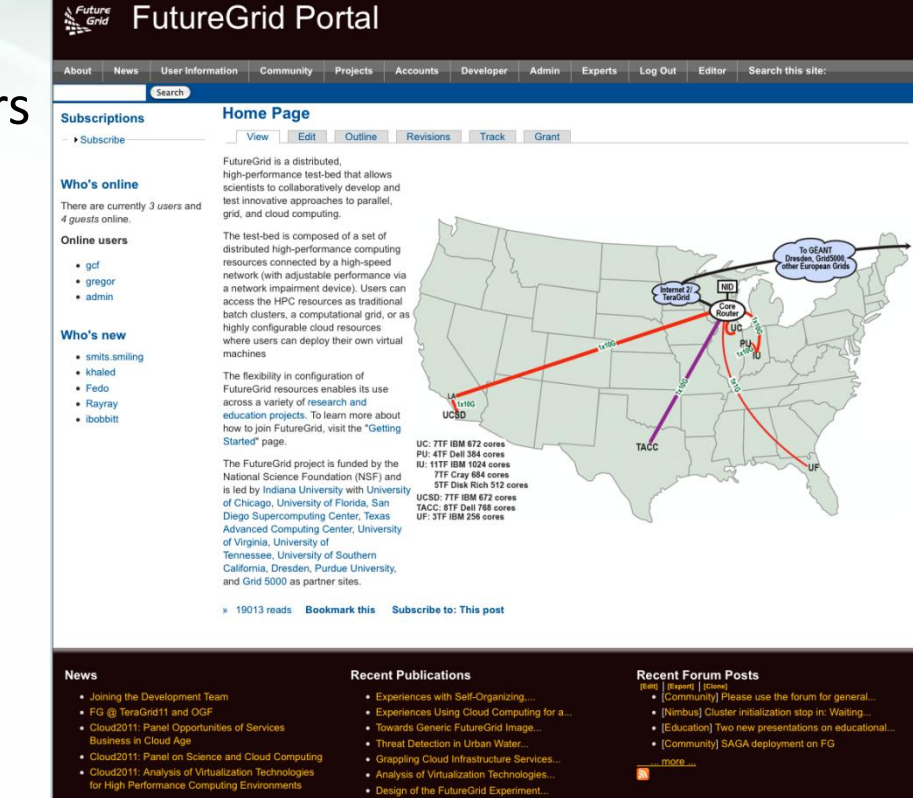

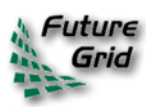

# Subsystem **Portal Subsystem** Portal

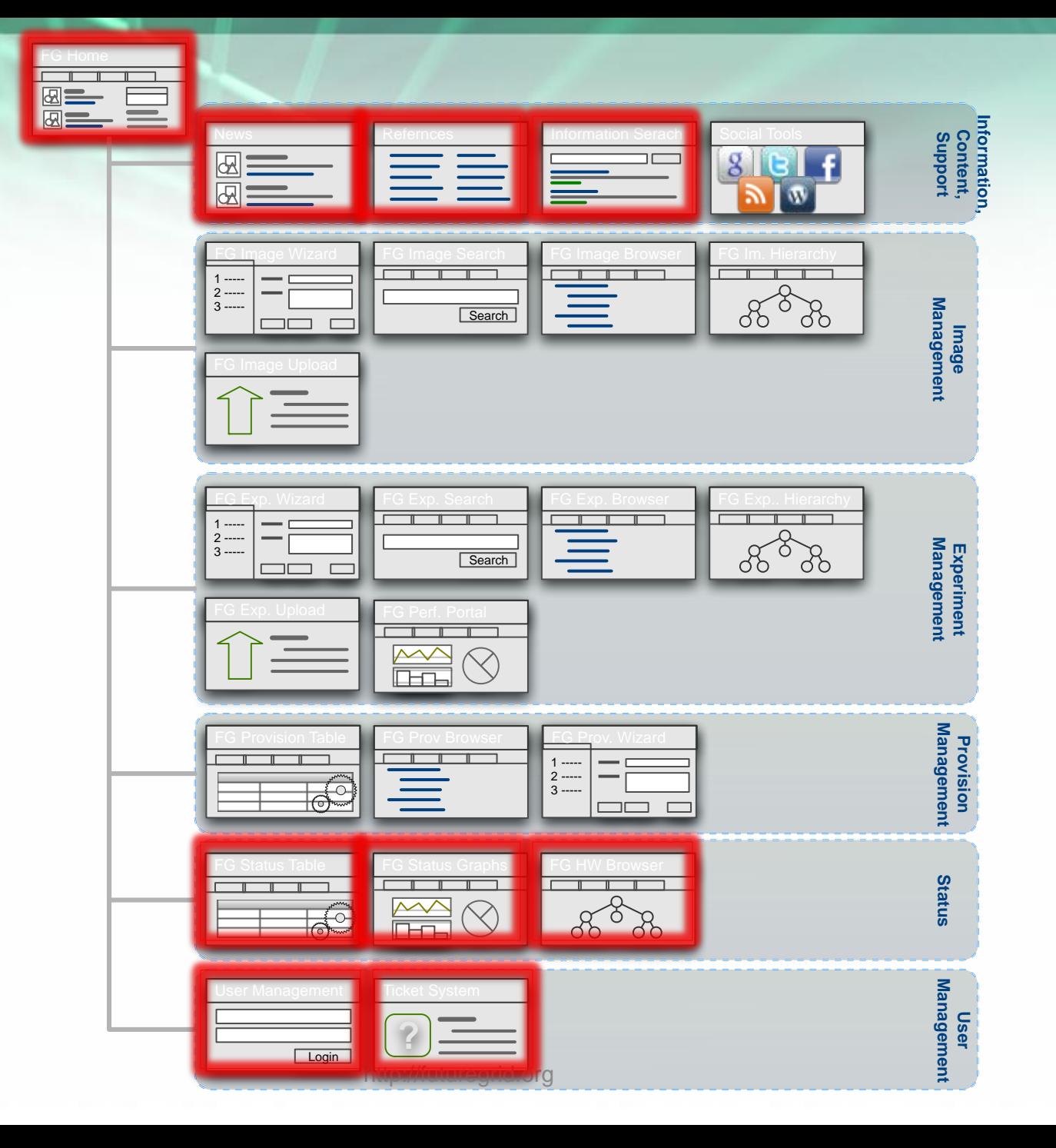

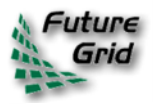

# **Information Services**

- What is happening on the system?
	- o System administrator
	- o User
	- o Project Management & Funding agency
- Remember FG is not just an HPC queue!
	- o Which software is used?
	- o Which images are used?
	- o Which FG services are used (Nimbus, Eucalyptus, …?)
	- o Is the performance we expect reached?
	- $\circ$  What happens on the network

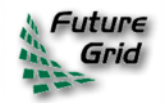

# **Simple Overview**

#### **HPC Resource Nimbus Eucalyptus** Mgmt(0.6%)<br>Misc(12.4%)  $HPC(58.8%) =$ **IU-INDIA** 58.8% 28.2% (832 cores)  $(400 \text{ cores})$  $(1416 \text{ cores})$ Eucalyptus(28.2%) **IU-XRAY** 100% HPC(100%)  $(664 \text{ cores})$  $(664 \text{ cores})$ 100% TACC-ALAMO HPC(100%) (656 cores)  $(656 \text{ cores})$ Nimbus(50%) **UC-HOTEL** 50% 50%  $(672 \text{ cores})$ (336 cores) (336 cores) HPC(50%) · Misc(6%)-Nimbus(23.8%)  $Mgmt(6%)$ **UCSD-SIERRA** 46.4% 17.9% 23.8% HPC(46.4%) Eucalyptus(17.9%)  $(312 \text{ cores})$  $(120 \text{ cores})$  $(160 \text{ cores})$ (672 cores) **UFL-FOXTROT** 96.9% Nimbus(96.9%)-Mgmt(3.1%) (256 cores)  $(248 \text{ cores})$

**Machine Partition Information \*** 

\*A small percentage of nodes may be unavailable or used for management

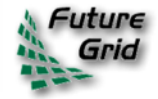

## **Eucalyptus**

This graph shows the number of currently running VMs within the Eucalyptus deployment on each machine.

## **Running VMs**

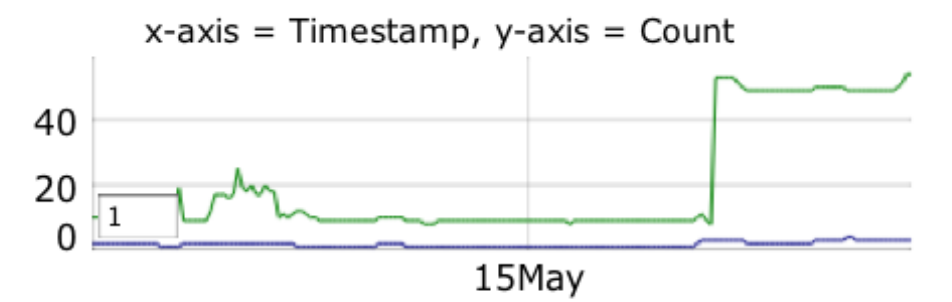

This graph shows the number of users currently running VMs within the Eucalyptus deployment on each machine.

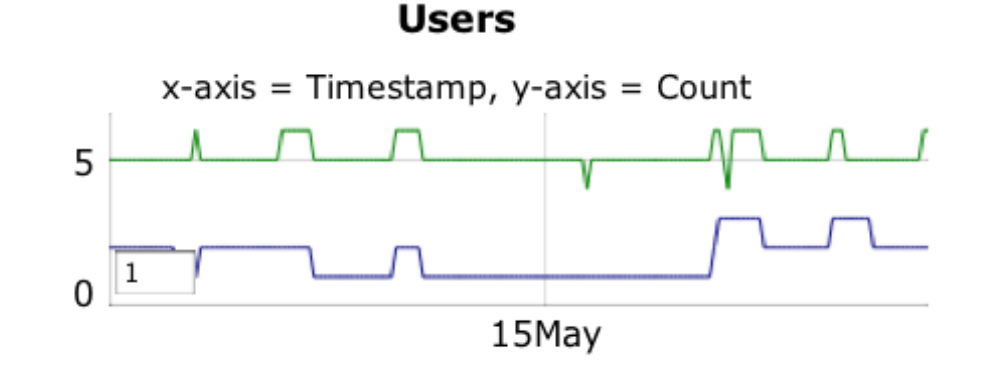

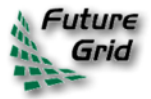

# **Ganglia**

## On India

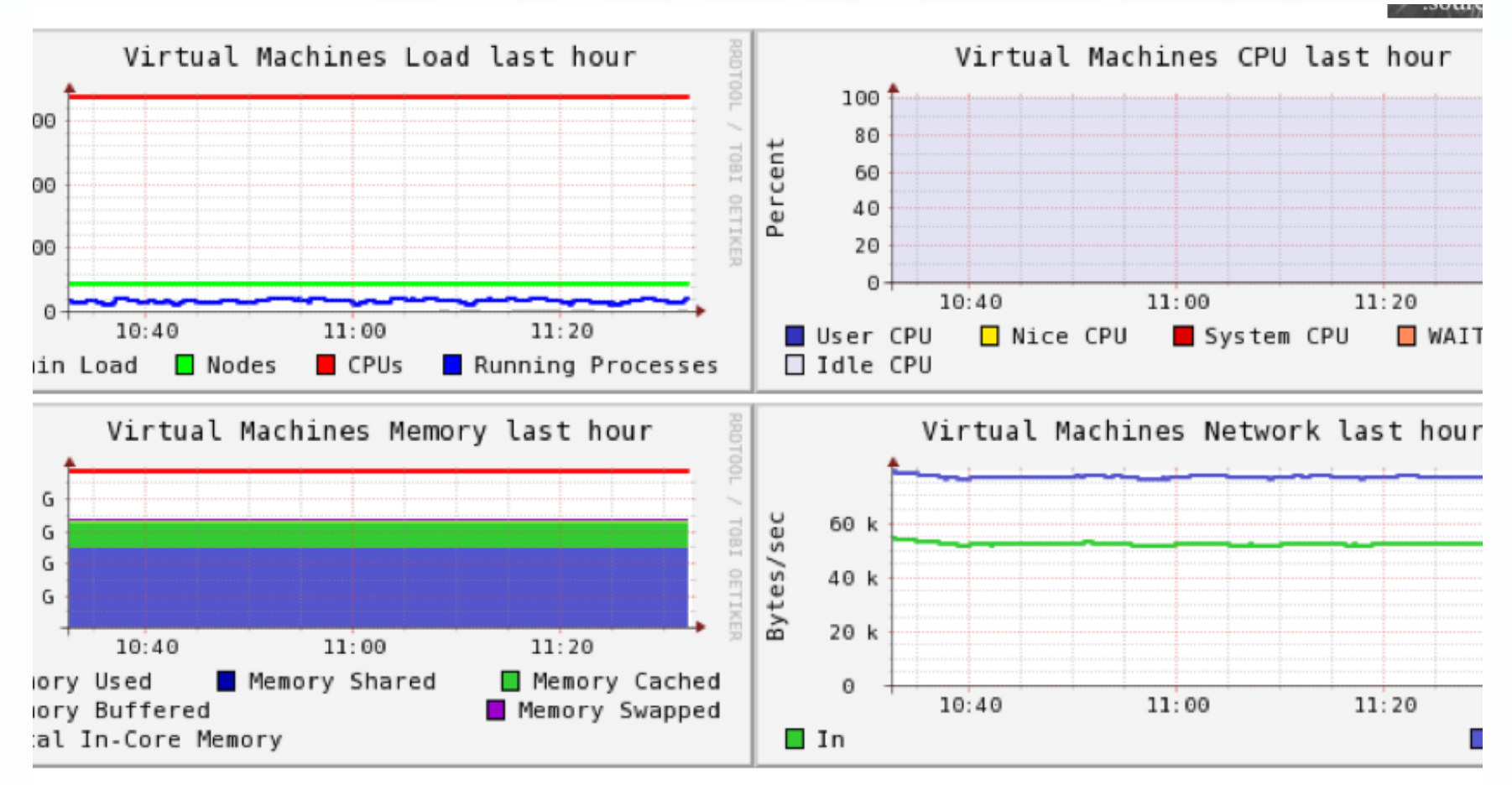

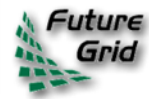

## **Forums**

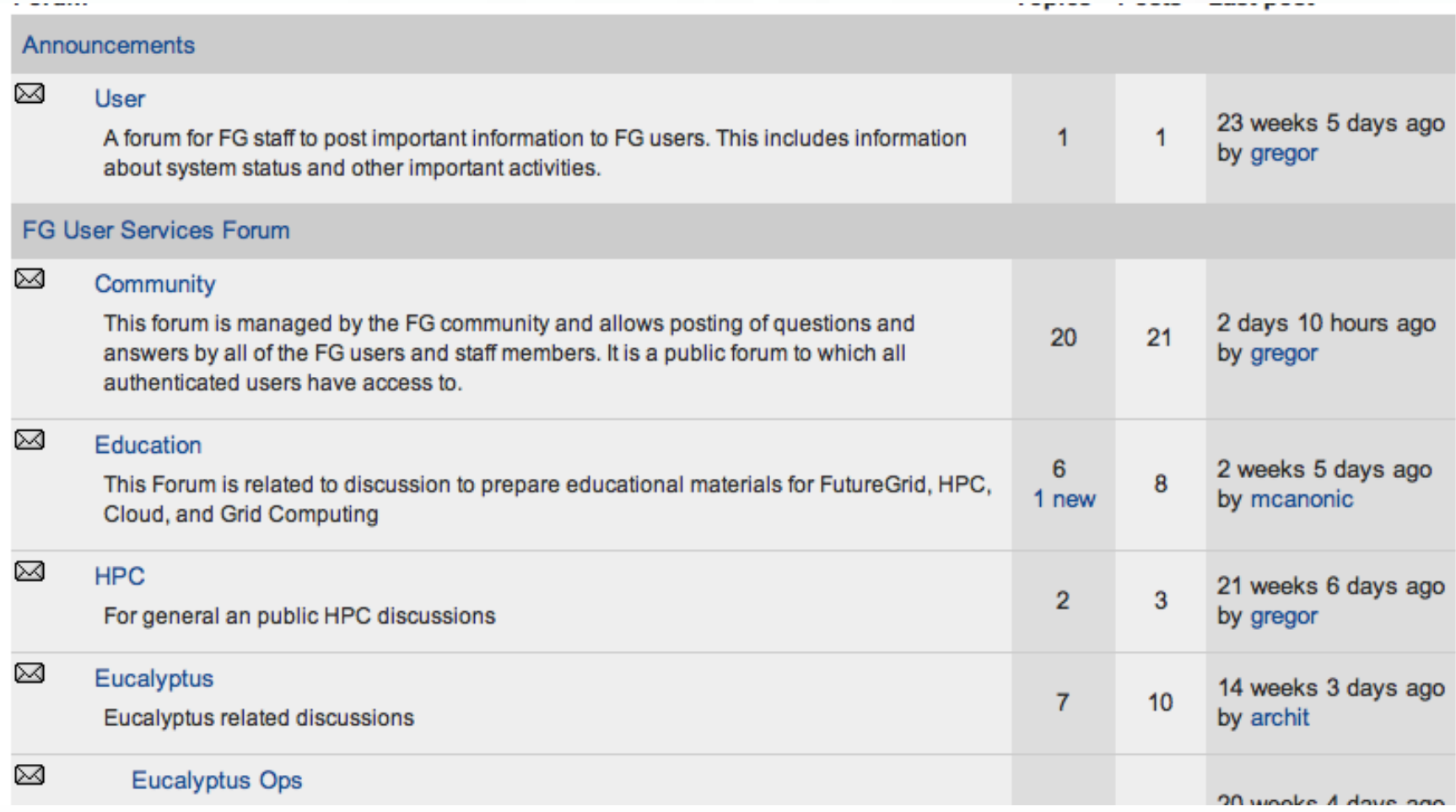

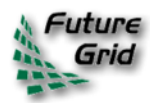

## **My Ticket System**

## **FutureGrid tickets**

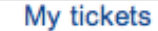

Submit a ticket

Your tickets are listed below. Click on a ticket title to expand the details for that ticket.

Please note, there may be some delay before a ticket appears in this view. Recently submitted tickets may not display immediately.

Show  $10$  $\left| \cdot \right|$ entries Search:

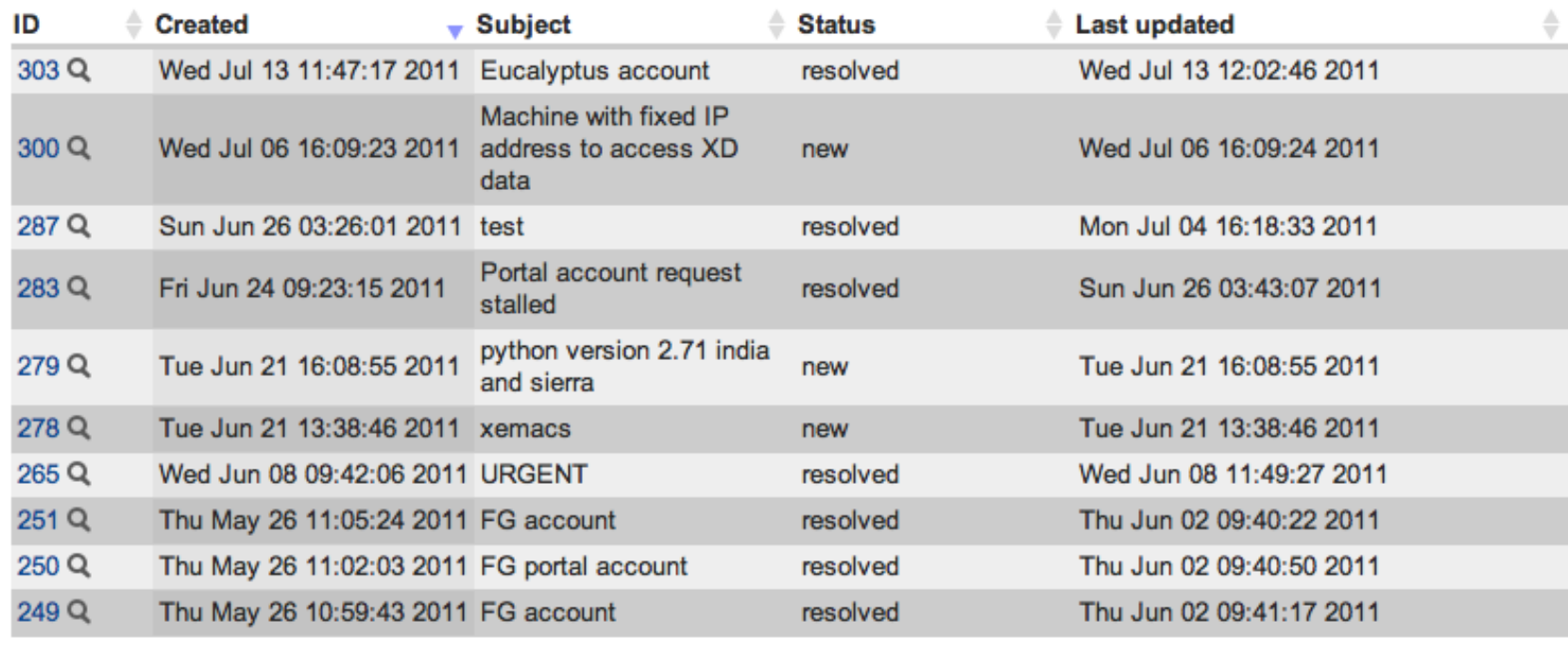

Showing 1 to 10 of 11 entries

Previous First

Next Last

 $\overline{2}$ 

## My Ticket Queue

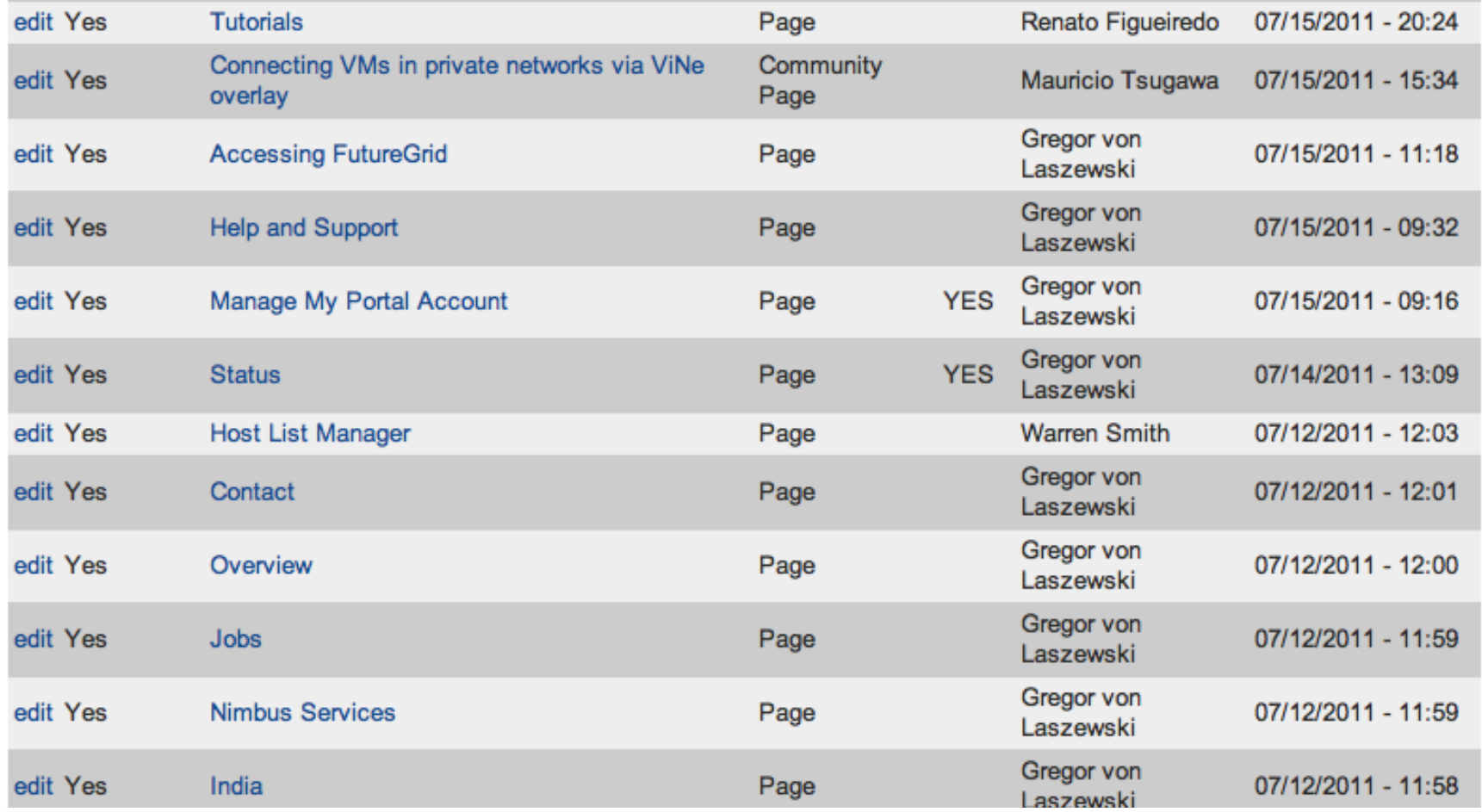

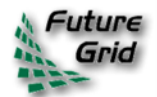

## **My Projects**

## **My Projects**

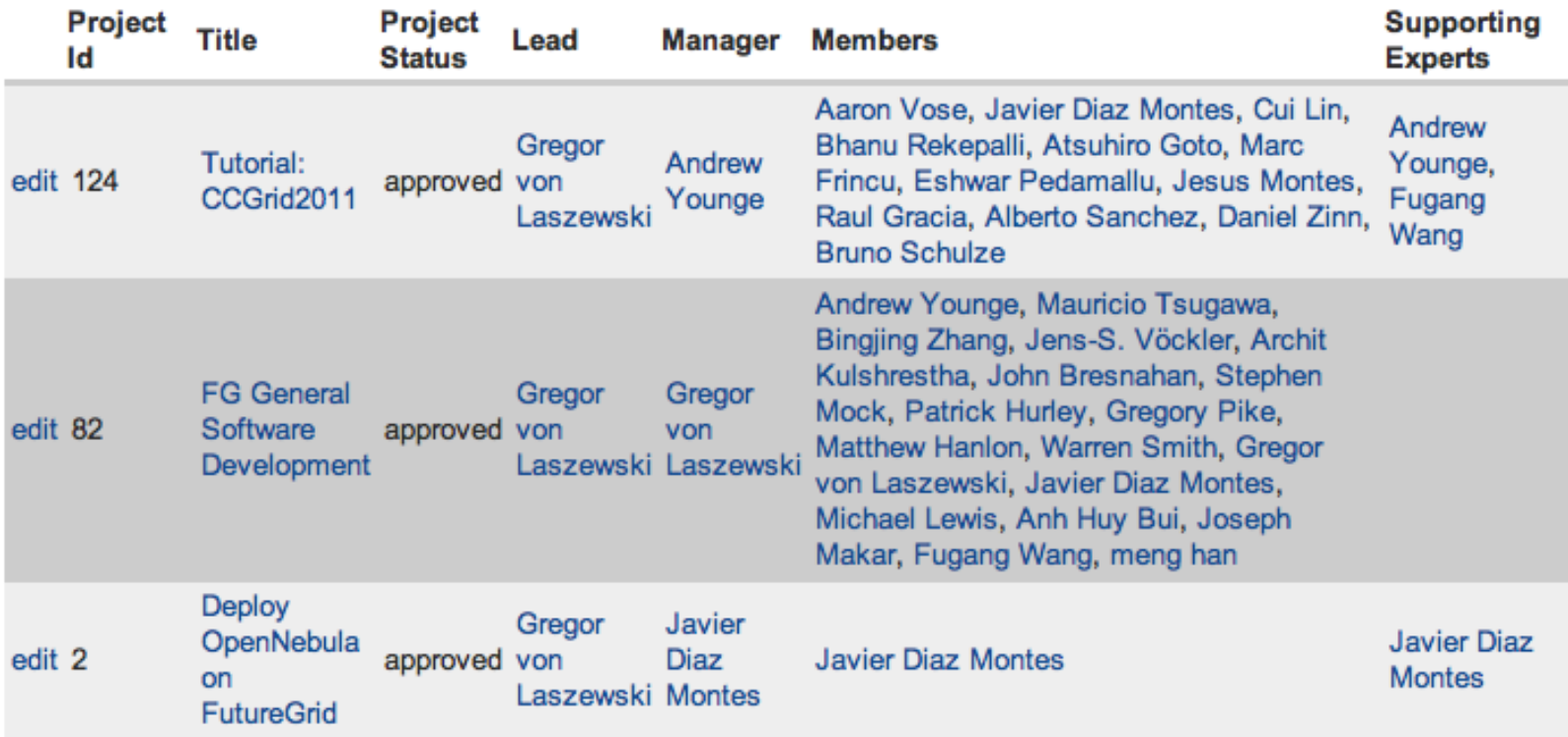

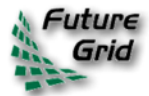

## **Projects I am Member of**

### Projects I'm a member of

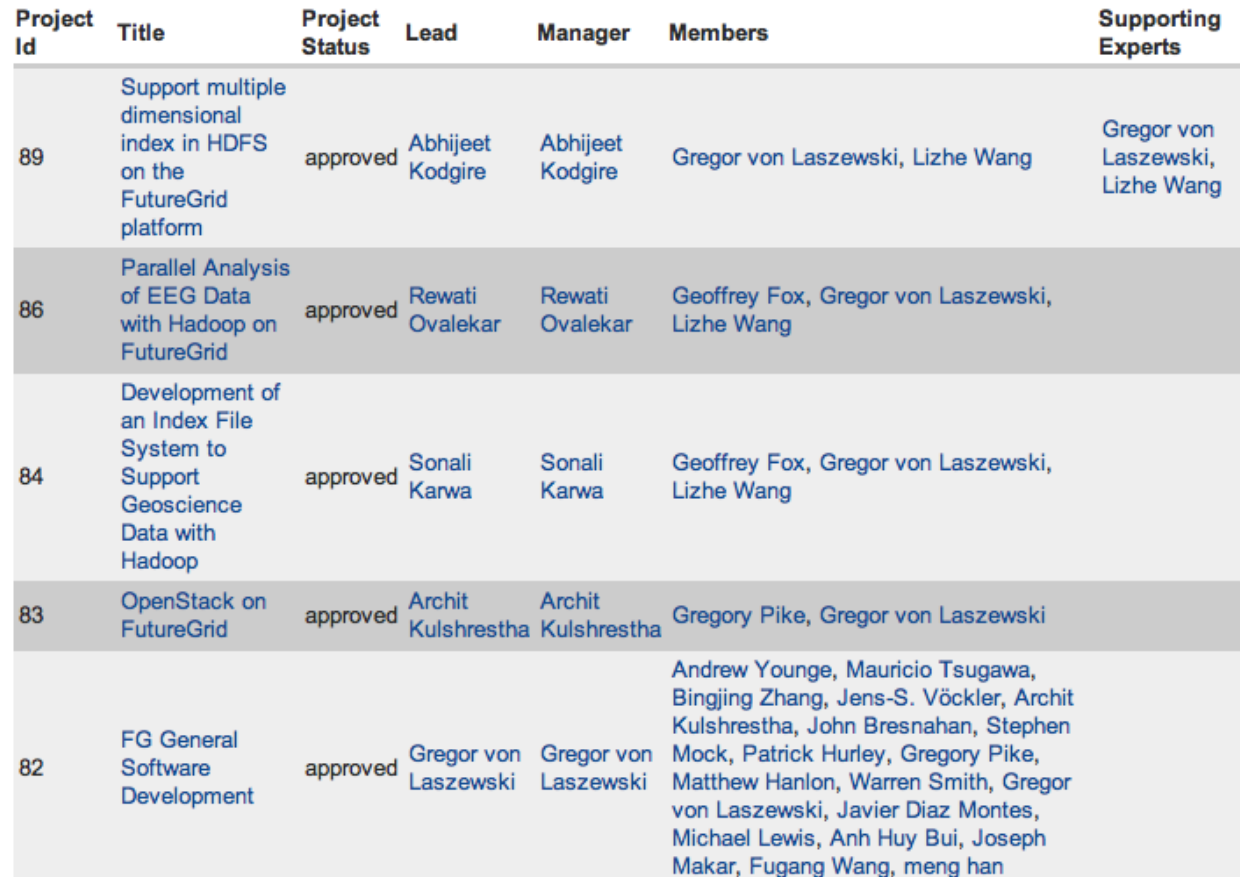

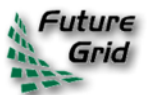

## **Projects I Support**

### Projects I'm supporting as an expert

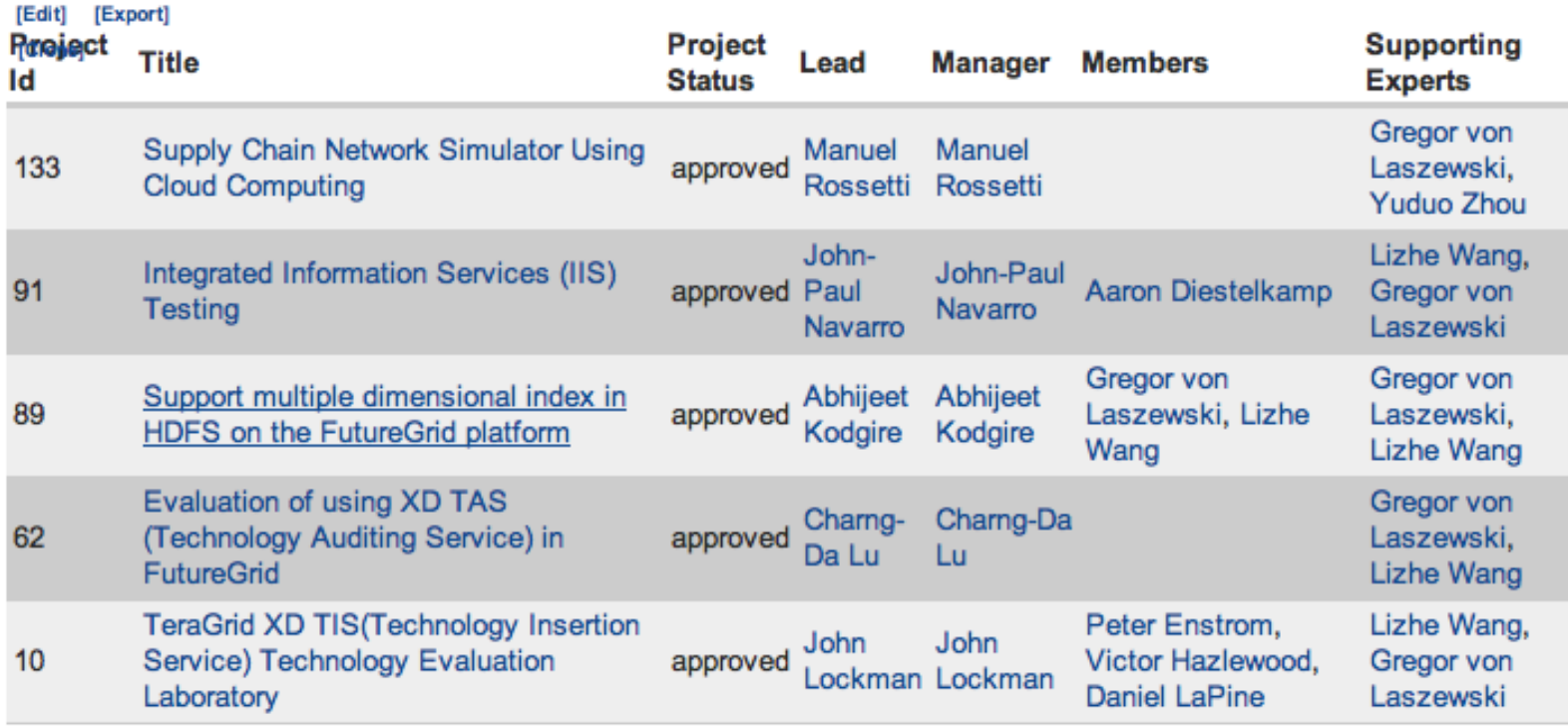

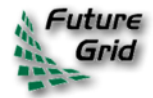

## **My References**

### **My Publications**

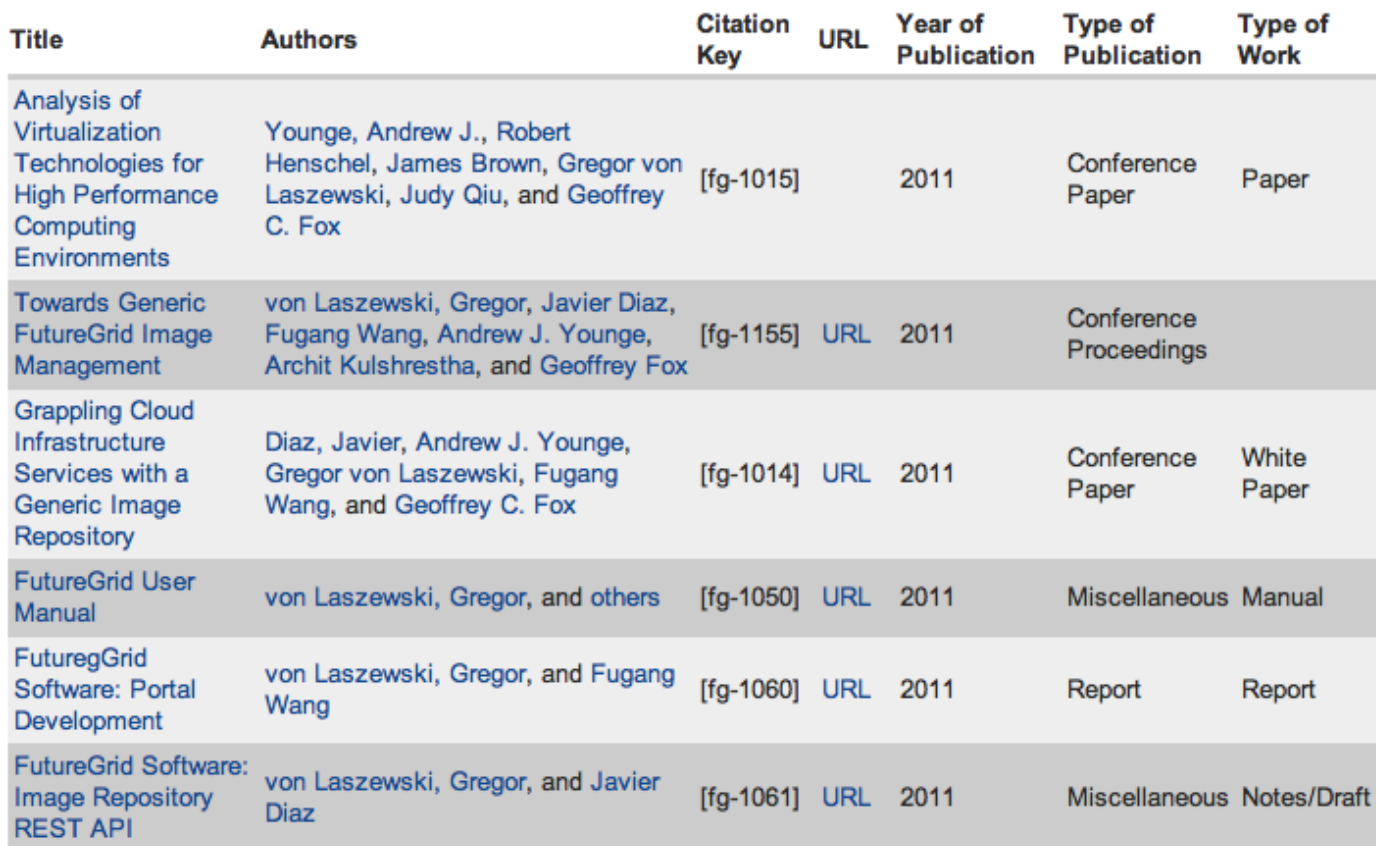

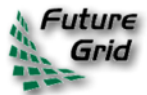

## **My Community Wiki**

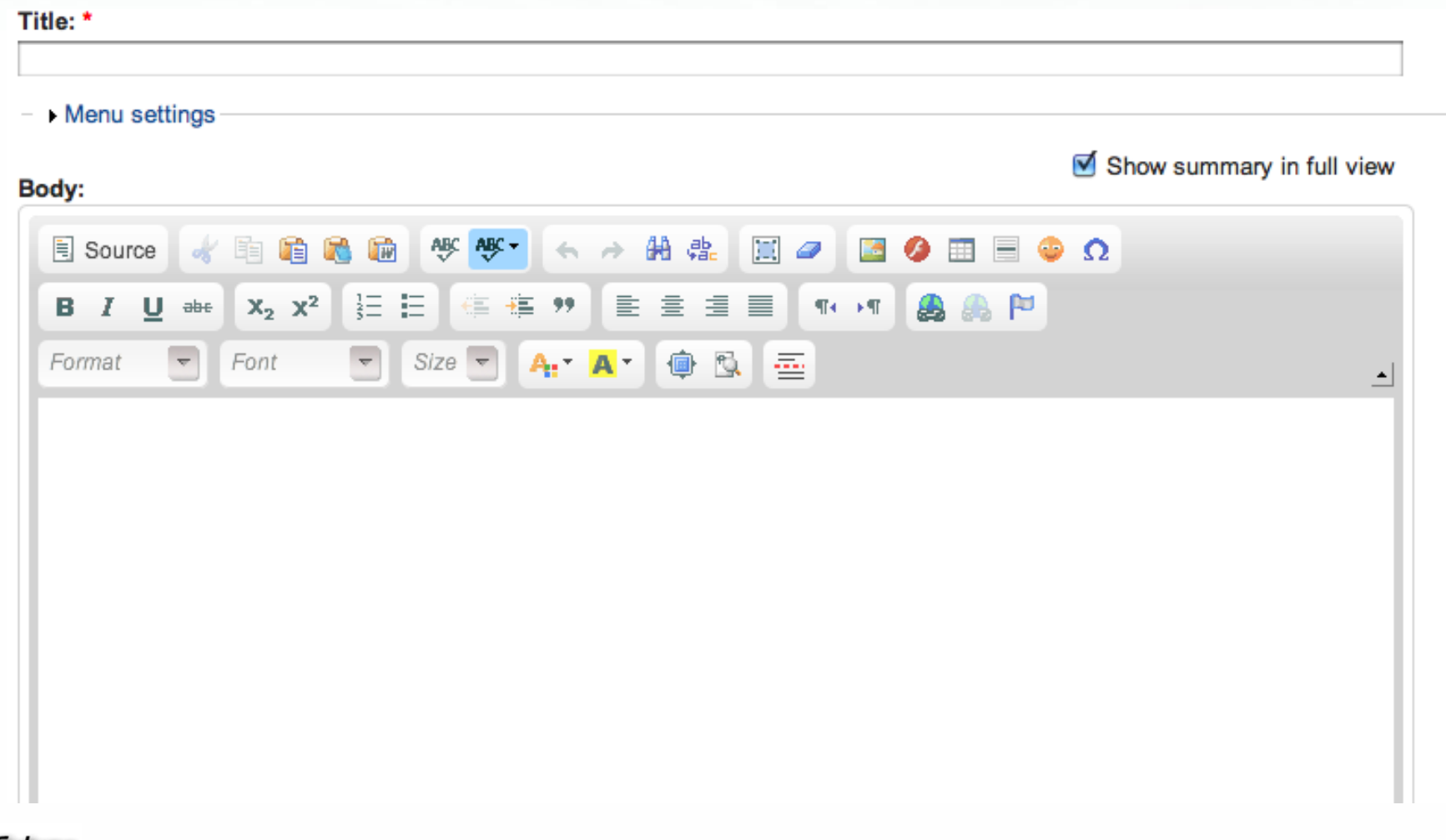

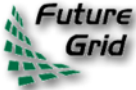

## **Pages I Manage**

### Manual pages that I am responsible for updating

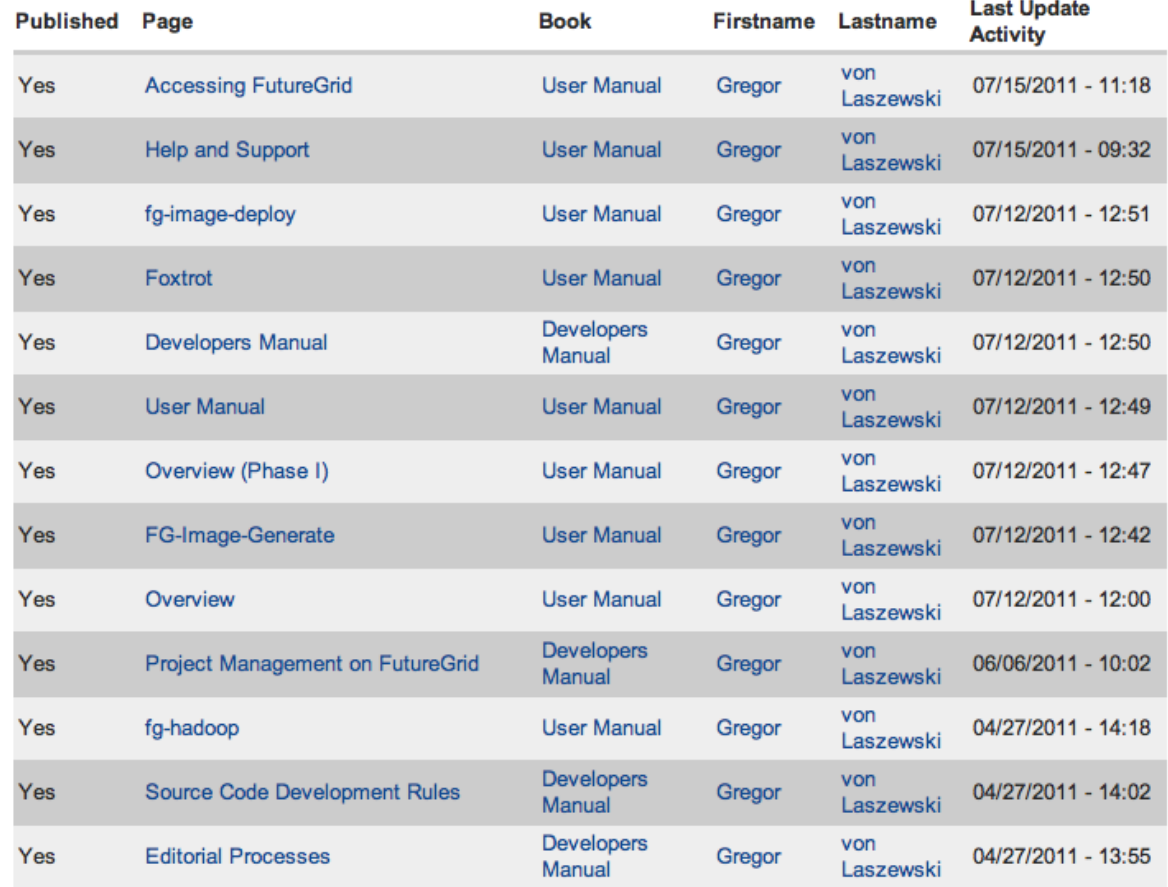

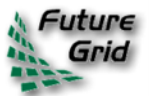

# **Pages to be Reviewed (Editor view)**

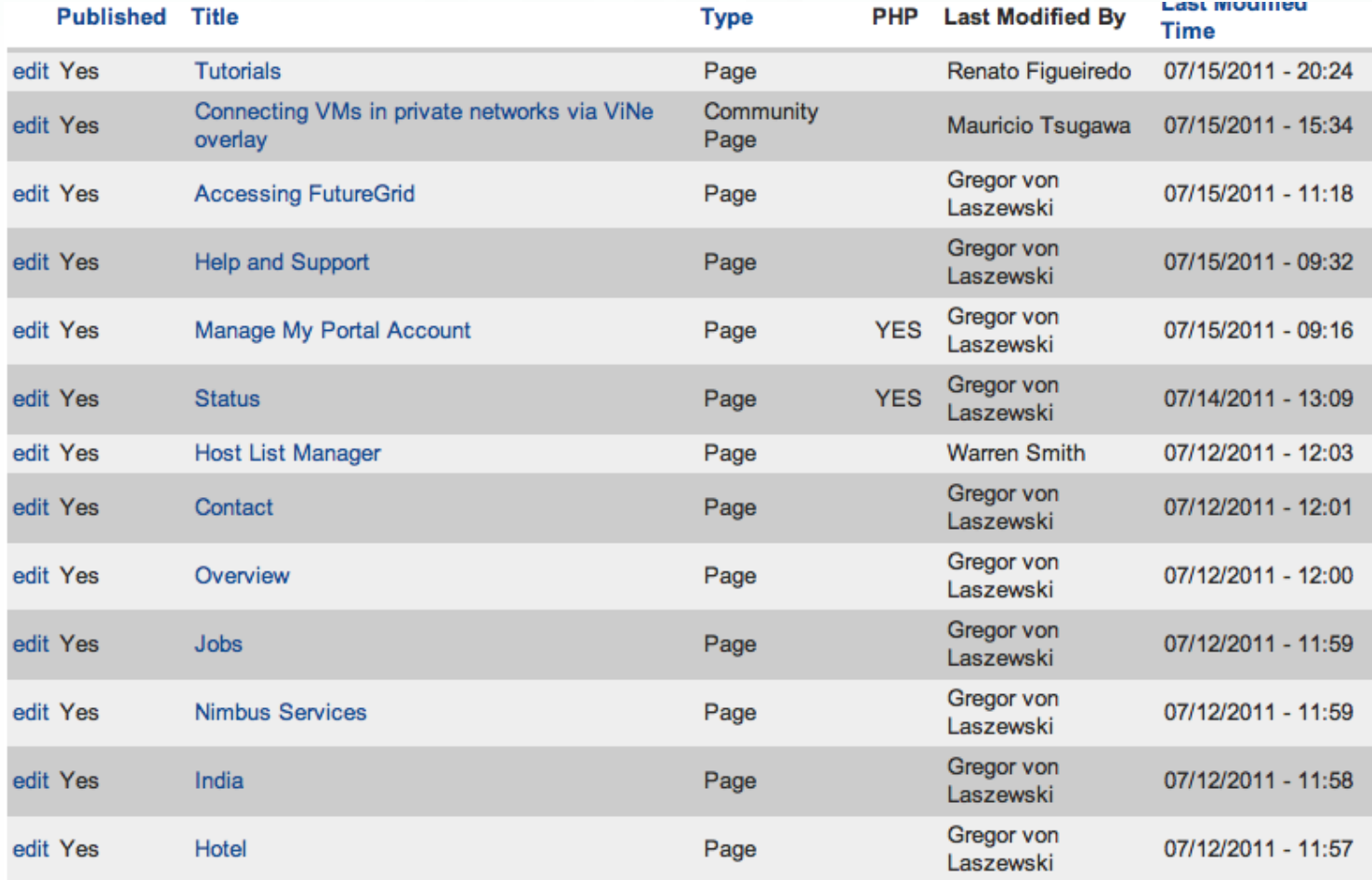

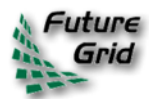